**No. de catalogue 93-05**

# **RÉSUMÉ DES OBSERVATIONS FORMULÉES PAR LES INTERVIEWEURS ET LES OBSERVATEURS DU BUREAU CENTRAL**

**Test de janvier 1993**

Mars 1993

Dahna Deslauriers, Division des opérations des enquêtes Ruth Dibbs, Division des enquêtes-ménages Michael Egan, Division des enquêtes-ménages Alison Hale, Division des enquêtes-ménages Sylvie Michaud, Division des méthodes d'enquêtes sociales

Les Documents de recherche de l'Enquête sur la dynamique du travail et du revenu sont conçus en vue de communiquer les résultats des études ainsi que les décisions importantes prises à l'égard de cette enquête. Ils sont offerts gratuitement, en français et en anglais. Pour obtenir une description sommaire des documents disponibles ou un exemplaire de ces documents, communiquer avec Philip Giles, EDTR, Édifice Jean-Talon, 11<sup>ième</sup> étage, section D8, Statistique Canada, Ottawa (Ontario), Canada, K1A 0T6. Téléphone: (613) 951-2891; Télécopieur: (613) 951-3253.

# **SOMMAIRE**

En janvier 1993, nous avons fait un essai sur le terrain des données sur le travail proposées pour l'Enquête sur la dynamique du travail et du revenu. Le présent rapport est une synthèse de trois documents; ainsi, il est divisé en trois parties :

- $\Omega$  La partie A renferme des observations générales sur le test, telles que rapportées par les membres de l'équipe de projet du bureau central de l'EDTR qui ont observé la formation des intervieweurs et la collecte des données;
- $\circ$  la partie B contient un résumé des réponses fournies par un sous-ensemble d'intervieweurs du test à qui on a demandé de remplir un questionnaire de compte rendu une fois le test terminé;
- $\circ$  la partie C renferme des commentaires très détaillés formulés par les observateurs du bureau central; ils sont peu susceptibles d'intéresser les gens qui n'ont pas participé au projet. Nous les avons inclus surtout à titre de référence historique.

Pour bien saisir le présent document, il faut une connaissance approfondie de l'enquête.

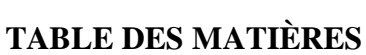

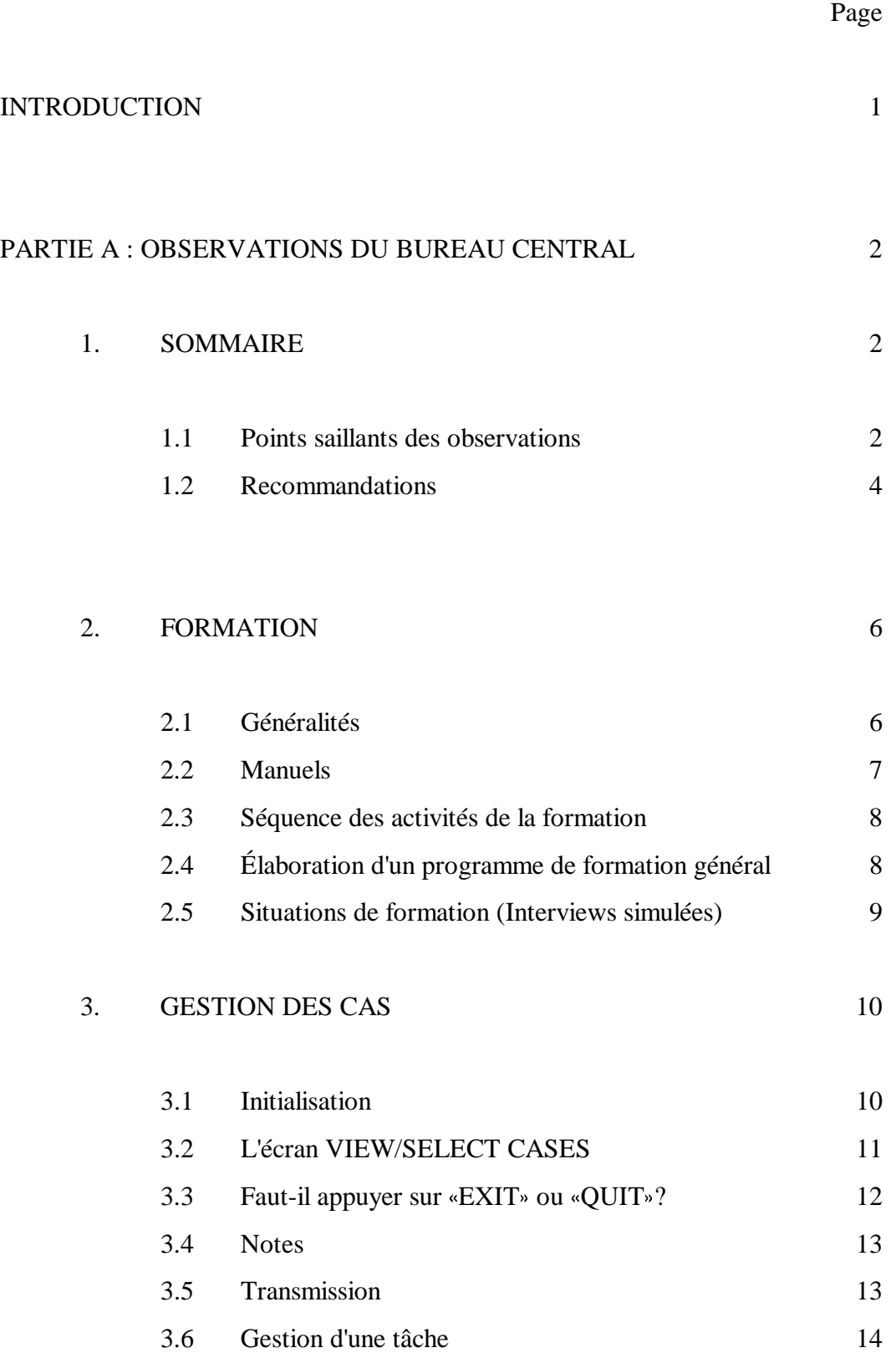

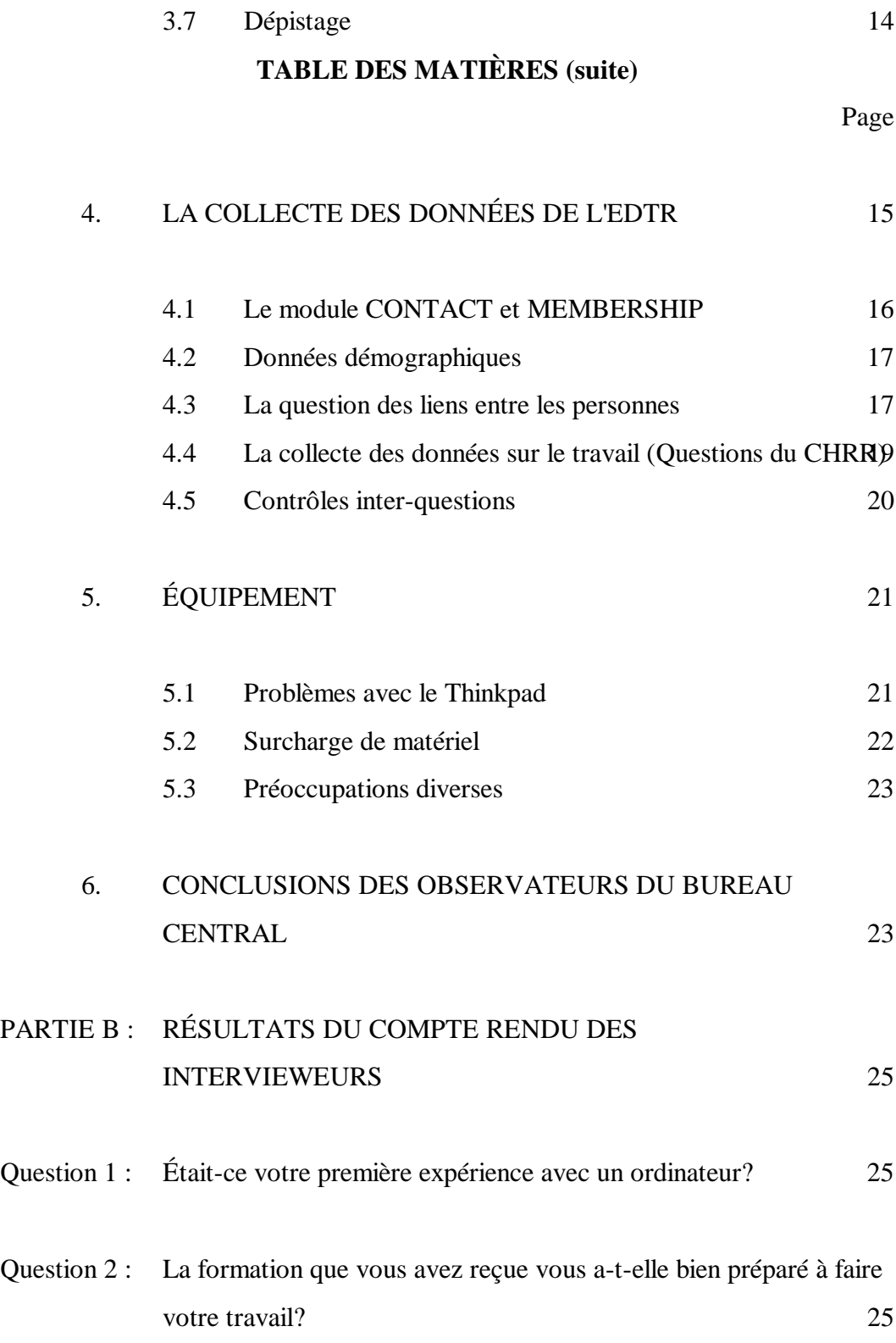

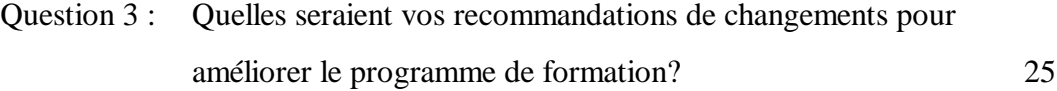

# **TABLE DES MATIÈRES (suite)**

Page

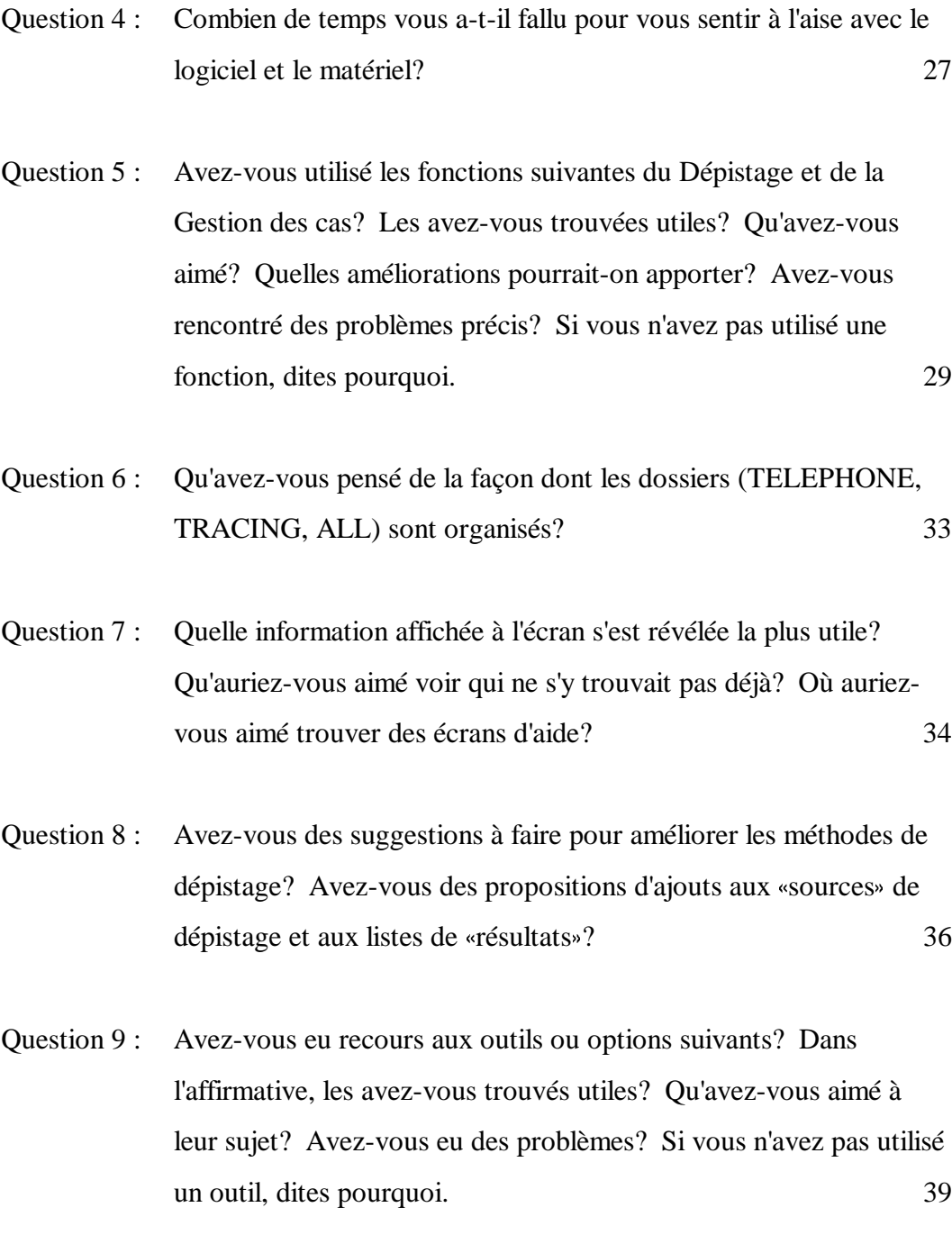

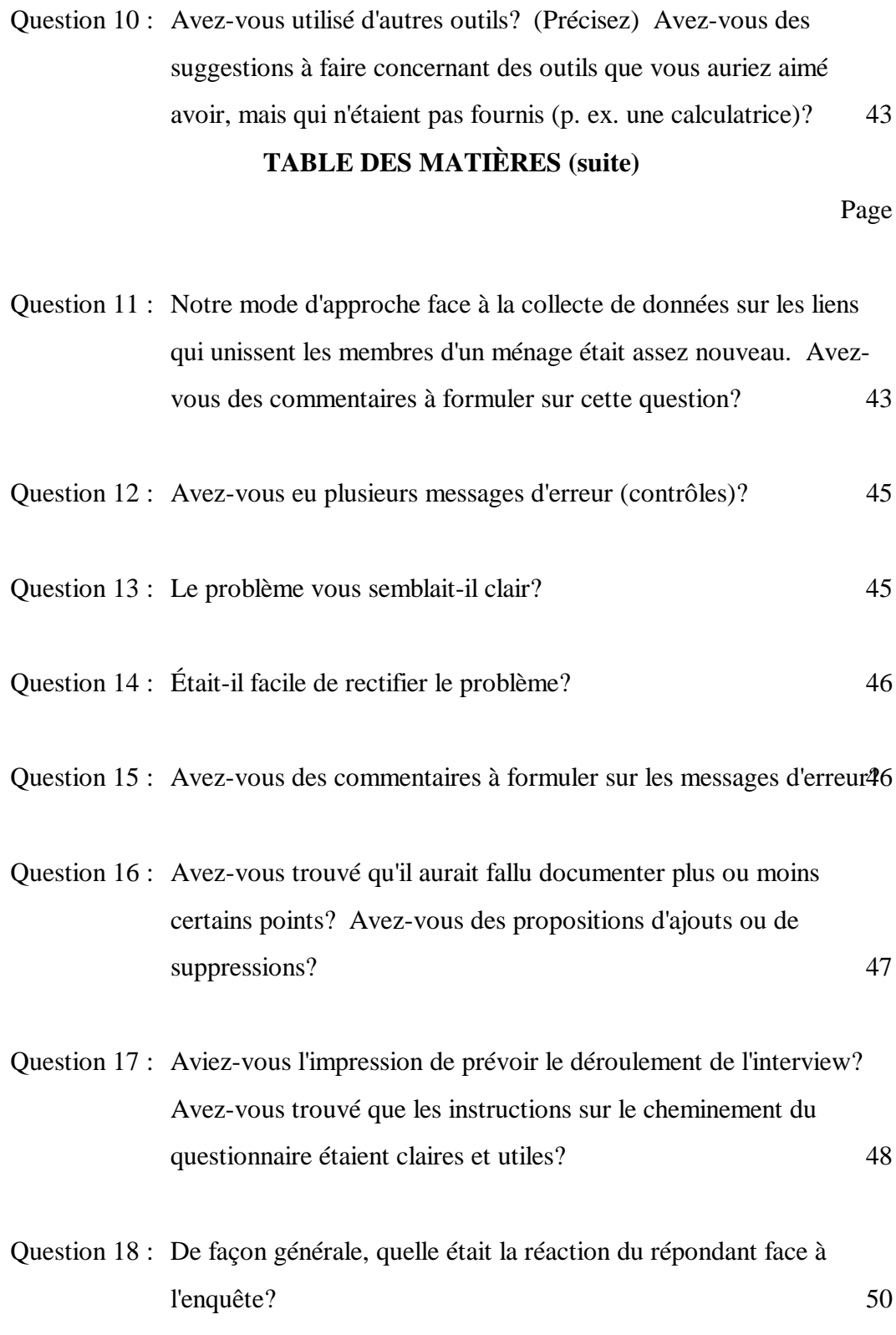

Question 19 : Les répondants hésitaient-ils à répondre lorsqu'ils n'étaient pas sûrs des dates? D'autres questions les ont-elles fait hésiter? Lesquelles 2

# **TABLE DES MATIÈRES (suite)**

Page

Question 20 : a) Le répondant que vous avez contacté était-il en mesure 53 de donner de l'information sur les autres membres du ménage (par personne interposée) et disposé à le faire? b) Avez-vous constaté une différence entre les réponses avec et sans personne interposée?

Question 21 : a) Comment les répondants réagissaient-ils quant 54 l'information leur revenait?

> b) Les répondants cherchaient-ils à savoir où vous aviez pris l'information?

- c) Dans les cas où on refusait de donner l'information, comment le problème se réglait-il?
- Question 22 : Dans les sections suivantes, avez-vous trouvé que 56 certaines questions étaient délicates ou que les répondants avaient de la difficulté à y répondre? Quelle était la question? Quel était le problème?

# COMMENTAIRES DES INTERVIEWEURS QUI ONT FAIT LE DÉPISTAGE AU SEIN DU BUREAU CENTRAL 60

COMMENTAIRES DE L'INTERVIEWEUR PRINCIPAL 61

ANNEXE 1 : DÉTAIL DES COMMENTAIRES SUR LE TEST

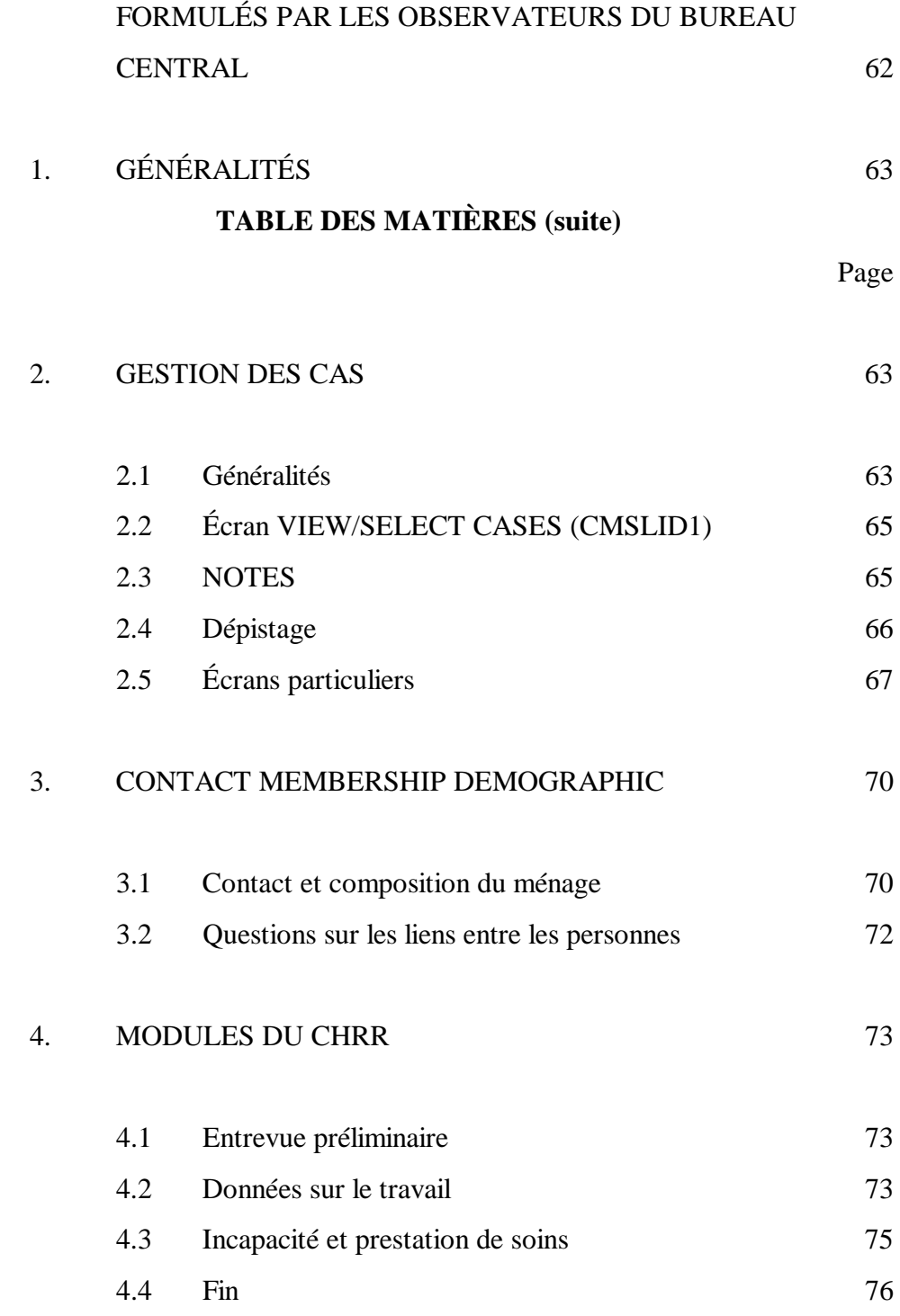

# **INTRODUCTION**

En janvier et février 1993, la section de l'Enquête sur la dynamique du travail et du revenu (EDTR) a procédé à un essai sur le terrain de la collecte de données sur le travail et du système général de Gestion des cas, à l'aide d'interviews assistées par ordinateur (IAO). Le test a été fait à partir des bureaux régionaux de Toronto et de St. John's avec un échantillon d'environ 900 ménages à Toronto et 450 ménages à St. John's. Ces ménages avaient été supprimés de l'échantillon par renouvellement de l'Enquête sur la population active, en mai 1992.

Le personnel du bureau central a donné un cours de formation de quatre jours, du 25 au 28 janvier 1993. Deux cours ont été dispensés en même temps à Toronto et un autre à St. John's; chaque groupe comptait environ dix stagiaires. Le 29 janvier, certaines interviews ont été effectuées à partir de chaque bureau régional. Pour le test, on avait loué des ordinateurs-agenda IBM Thinkpad 300, des modems USRobotics à Toronto et ZYXEL U-1496E à St. John's.

Il s'agissait du premier essai sur le terrain du système général de Gestion des cas (GC) et on l'a associé à une application d'enquête plutôt complexe. L'EDTR comporte des exigences spéciales, par exemple des fonctions de dépistage de ménages ayant déménagé et un vaste éventail de types de questions et de caractéristiques spéciales. La Gestion des cas a été programmée en Clipper et le questionnaire de l'EDTR faisait appel aux logiciels FoxPro et CHRR (de l'Ohio State University). D'importants efforts d'élaboration ont été déployés pour tenter de rendre les écrans uniformes pour les intervieweurs, peu importe le logiciel utilisé.

Vous trouverez dans le document de recherche 93-02 de l'EDTR, **Le** \***questionnaire**+ **de la collecte des données sur le travail de l'EDTR - janvier 1993**, la liste des questions posées au moment du test.

Le présent rapport est une synthèse de trois documents; ainsi, il est divisé en trois parties :

- $\bullet$  La partie A renferme des observations générales sur le test, telles que rapportées par les membres de l'équipe de projet du bureau central de l'EDTR qui ont observé la formation des intervieweurs et la collecte des données;
- ! la partie B contient un résumé des réponses fournies par un sous-ensemble d'intervieweurs du test à qui on a demandé de remplir un questionnaire de compte rendu une fois le test terminé;
- ! la partie C (annexe 1) renferme des commentaires très détaillés formulés par les observateurs du bureau central; ils sont peu susceptibles d'intéresser les gens qui n'ont pas participé au projet. Nous les avons inclus surtout à titre de référence historique.

# **PARTIE A : OBSERVATIONS DU BUREAU CENTRAL**

# **1. SOMMAIRE**

# **1.1 Points saillants des observations**

Le niveau d'expérience des stagiaires variait beaucoup. Certains intervieweurs n'avaient jamais dactylographié, et un plus grand nombre encore n'avaient jamais utilisé d'ordinateur. Il n'a pas été facile de soutenir l'attention de toute la classe, étant donné surtout que la connaissance des ordinateurs variait tellement. Compte tenu de la matière à couvrir et du fait qu'un grand nombre de stagiaires avaient

besoin d'une aide individuelle, il aurait dû y avoir au moins deux aide-moniteurs dans chaque classe (plutôt qu'un seul).

Quatre jours n'ont pas été suffisants pour expliquer l'utilisation d'un ordinateur personnel (PC), la Gestion des cas et le questionnaire de l'EDTR. D'autre part, quatre jours conviennent très bien pour dispenser la formation relative à la Gestion des cas et à l'utilisation du PC.

Pour leur première expérience en IAO, les intervieweurs souhaitaient prendre de l'assurance et se familiariser avec une seule façon de faire les choses. Il y avait trop de façons de remplir la même fonction, particulièrement en ce qui concerne la GC et on a tenté de leur donner une formation sur chacune des caractéristiques.

En dépit d'un effort de normalisation, on a relevé des incohérences entre les écrans de la Gestion des cas, selon qu'ils étaient programmés en FoxPro ou en CHRR. Certaines d'entre elles étaient inévitables parce qu'on avait choisi de recourir à des logiciels différents pour obtenir un meilleur progiciel pour les intervieweurs. Par exemple, l'approche du CHRR qui consiste en un écran par question donne de bons résultats lorsqu'il s'agit de recueillir des données sur le travail, avec son grand nombre de sauts et de vérifications de dates. Toutefois, ce logiciel a ses limites quand il faut recueillir des données sur les membres des ménages, et il a été décidé de programmer cette section en FoxPro. Il est néanmoins souhaitable que les fonctions de base apparaissent semblables à l'intervieweur et dans le test 3A, les incohérences entre les logiciels et à l'intérieur même de ceux-ci prêtaient à confusion. Par exemple, dans l'EDTR, la plupart des écrans exigeaient une \*initialisation+ (en appuyant sur la flèche vers le bas) avant d'inscrire une réponse, pour empêcher l'introduction accidentelle d'une réponse. Mais il n'était pas nécessaire de le faire avec la Gestion des cas (GC), ce qui a causé des problèmes aux intervieweurs et leur a fait commettre des erreurs.

- 3 -

Au cours de la formation, on a répété que les intervieweurs devaient «lire l'écran» et qu'ils sauraient quoi faire, mais ce n'était pas toujours le cas en GC. Par exemple, l'une des instructions qu'on voyait souvent à l'écran était « $\text{ESC} = \text{EXIT}$ » et «F10 = QUIT»; parfois elles avaient la même fonction et parfois, des fonctions différentes. On a également eu des problèmes lorsque l'écran ne donnait pas d'instructions, ou donnait une instruction erronée qui frustrait les stagiaires.

Le dernier jour de la formation, on a enseigné aux élèves à brancher leurs modems, à recevoir leurs tâches et à transmettre leur travail de la journée. À cette étape-ci, de nombreuses questions ont été posées au sujet des répercussions qu'aurait la nouvelle technologie sur leur foyer, comme une hausse des factures d'électricité ou la mise hors circuit de la fonction appel en attente de leur téléphone. Nous n'avions pas les réponses à toutes ces questions. En fait, à Terre-Neuve, il était difficile d'obtenir de l'information sur ce dernier point auprès de la compagnie provinciale de téléphone.

En dépit des problèmes susmentionnés, la formation s'est bien déroulée et les intervieweurs ont adopté une attitude très positive face à l'apprentissage de nouvelles compétences et à leur participation à un test. L'un des objectifs d'un test consiste à déterminer les aspects qu'on peut améliorer et tel est l'objectif des recommandations qui suivent.

# **1.2 Recommandations**

- 1. Simplifier les fonctions de la Gestion des cas.
- 2. Accroître l'uniformité des touches de fonctions, de sorte qu'elles respectent les normes qui ont été convenues, c.-à-d. modifier certaines fonctions du CHRR.
- 3. Faire initialiser tous les écrans, peu importe le logiciel utilisé pour les créer.
- 4. Passer en revue tous les écrans de la GC pour s'assurer que l'option de poursuivre s'affiche correctement.
- 5. Distribuer les PC aux intervieweurs avant la formation pour qu'ils puissent se familiariser avec le clavier et prévoir l'installation d'un tutorial de dactylographie ou d'un progiciel d'apprentissage du clavier pour ceux qui ont besoin de plus de pratique.
- 6. Dans chaque BR, se renseigner auprès des compagnies de téléphone provinciales pour que les détails concernant la mise hors circuit de l'appel en attente et la configuration des modems puissent être donnés de façon explicite.
- 7. Renseigner les intervieweurs au sujet des répercussions qu'aura la nouvelle technologie sur leur foyer.
- 8. Dans les classes où les élèves n'ont pas la même expérience des ordinateurs, prévoir deux personnes d'expérience (suppléants) pour aider le moniteur.
- 9. À la séance d'introduction, s'en tenir à l'essentiel et ne montrer qu'une seule façon de faire les choses.
- 10. Élaborer un «questionnaire» général de formation qui indiquera aux intervieweurs les types de questions et d'écrans qu'ils rencontreront au cours d'une enquête.

# **2. FORMATION**

# **2.1 Généralités**

Il est vite devenu évident que quatre jours n'étaient pas suffisants pour expliquer l'utilisation d'un PC, la Gestion des cas et le questionnaire. Toutefois, une formation de quatre jours est convenable, compte tenu de la complexité de l'enquête et du nouvel équipement; les intervieweurs ne peuvent assimiler davantage de matière. Les moniteurs ont eu raison de donner beaucoup de pratique aux intervieweurs pour les familiariser avec l'ordinateur et la Gestion des cas, mais cela signifiait qu'il restait peu de temps pour donner une formation sur le contenu de l'EDTR.

De nombreux intervieweurs n'avaient jamais utilisé le clavier d'une machine à écrire, encore moins un ordinateur portatif. La plupart d'entre eux auraient pu tirer profit d'un tutorial de dactylographie ou d'un progiciel d'apprentissage du clavier et idéalement, ce programme et le PC auraient dû être mis à leur disposition avant le cours, pour qu'ils se pratiquent.

Il n'a pas été facile de soutenir l'attention de toute la classe, étant donné surtout que la connaissance des ordinateurs variait tellement. Compte tenu de la matière à couvrir et du fait qu'un grand nombre de stagiaires avaient besoin d'une aide individuelle, il aurait dû y avoir au moins deux aide-moniteurs dans chaque classe (plutôt qu'un seul).

# **2.2 Manuels**

Les intervieweurs ont reçu le Guide d'exploitation de l'ordinateur avant la formation, mais on ne leur a pas distribué les ordinateurs portatifs avant le début des cours. Certaines parties du texte n'avaient pas de signification réelle avant d'avoir le PC. On a jugé que le manuel était clair et bien fait lorsqu'on l'a utilisé dans le cadre du cours, p. ex. pour brancher les modems.

Comme le calendrier d'élaboration de l'EDTR était serré, le Guide de l'intervieweur n'a été distribué qu'au début de la formation et on ne l'a pas utilisé abondamment pendant les séances de formation. Un grand nombre d'intervieweurs ont lu le manuel dans la soirée pour faire une récapitulation de la matière enseignée dans la journée. Ils ont fait remarquer que les explications détaillées ne devenaient logiques qu'une fois la formation reçue et que les manuels n'auraient pas été très utiles si on les avait distribués à l'avance.

En ce qui a trait au contenu, les intervieweurs voulaient davantage d'information qui les aiderait à motiver les répondants, particulièrement à savoir en quoi les données longitudinales sont si précieuses. Ils ont également demandé qu'on leur explique mieux pourquoi certaines questions étaient posées, p. ex. celles qui concernent la prestation de soins.

Un grand nombre d'intervieweurs pensaient qu'on leur avait donné deux heures pour lire le Guide d'exploitation de l'ordinateur alors que les deux heures devaient également comprendre la lecture du Guide de l'intervieweur. S'ils avaient reçu le Guide de l'intervieweur à l'avance, deux heures n'auraient pas suffi pour l'étude des deux manuels.

## **2.3 Séquence des activités de la formation**

Au début de la formation, l'objectif des intervieweurs était de se familiariser avec l'ordinateur. Pour y arriver, les deux premiers jours devaient être consacrés à leur expliquer les points essentiels, à leur enseigner une seule façon de faire les choses. En leur montrant dès le début différentes façons de faire, on n'a fait que semer la confusion. Les jours trois et quatre devaient porter sur les aspects plus complexes (situations difficiles, inversion de l'ordre des questions, etc.) et expliquer les tâches difficiles mais essentielles à accomplir.

Pendant la séance d'introduction, il ne devrait pas être question de ce qui est difficile, mais non **essentiel**. C'est plus que ce que les élèves peuvent assimiler à cette étape-ci de la formation. Dans cette catégorie, on retrouve par exemple la création de dossiers, le tri des cas à l'intérieur même des dossiers et l'itinéraire des données.

Après six mois d'utilisation d'un ordinateur, lorsque les intervieweurs seront plus à l'aise et chercheront des raccourcis, on pourrait assurer un suivi (à l'aide d'une brochure ou d'un tutorial).

# **2.4 Élaboration d'un programme de formation général**

Il n'est pas facile d'établir un programme de formation général quand la mise au point de l'application correspondante est en cours, comme ce fut le cas avec le test 3A de l'EDTR. Il est impossible d'établir des situations de formation précises (interviews simulées) avant d'avoir un modèle pratique des applications. Toutefois, on a pu rédiger un questionnaire général, pour la formation, sans que l'application ne soit définitive.

Les intervieweurs ont eu de la difficulté à s'habituer à répondre aux différents types de questions et à passer d'un écran à un autre. Les questions demandant d'\*Inscrire tout ce qui s'applique» (CHRR), la question sur les liens entre les personnes (FoxPro) et les touches de fonction alternatives de la GC étaient particulièrement difficiles. Il serait très utile d'utiliser un questionnaire général pour montrer aux intervieweurs les types de questions et écrans qu'ils vont rencontrer dans toute enquête.

Les avantages d'un questionnaire de formation général sont les suivants :

- 1) On s'en servirait dans les cours d'introduction dispensés à tous les nouveaux intervieweurs;
- 2) on pourrait mettre au point un programme général que les intervieweurs pourraient amener à la maison;
- 3) la formation future, concernant des enquêtes particulières, pourrait porter sur les sujets et problèmes de l'enquête, plutôt que sur les directives concernant la «façon de faire».

Au moment d'élaborer ce programme général, les moniteurs devraient tenir compte de tous les types de questions courantes de toutes les enquêtes qui font appel à la nouvelle technologie.

## **2.5 Situations de formation (interviews simulées)**

Comme on l'a indiqué précédemment, la séance de formation portait davantage sur la Gestion des cas et l'utilisation de l'ordinateur que sur le contenu de l'EDTR. Dans l'interview de l'EDTR, il a fallu davantage de formation à l'égard des parties

programmées en FoxPro que de la partie en CHRR, en raison surtout des écrans sur le contact et de la nouvelle question, fort complexe, sur les liens entre les personnes, qu'on mettait à l'essai.

Malheureusement, nous n'avions pas eu suffisamment de temps pour établir les situations de formation de l'EDTR de sorte que, lorsque le moniteur voulait traiter d'un sujet précis, il devait suivre le déroulement de toute l'interview, depuis le début. Il était plutôt ennuyeux de devoir passer par les écrans du contact initial et des données démographiques simplement pour se rendre à une section particulière des données sur le travail.

Les interviews simulées auraient pu comporter un plus large éventail de réponses; les intervieweurs auraient ainsi pu se pratiquer davantage à utiliser les touches de fonctions «Ne sait pas» et «Refuse de répondre». Le CHRR est doté de certains éléments très utiles comme un tableau des employeurs, un calendrier, et une fonction SLIDE qui permet d'examiner les réponses aux questions précédentes. En raison des limites de temps, ces fonctions n'ont fait l'objet que d'une formation minimale.

#### **3. GESTION DES CAS**

Vous trouverez ci-dessous une énumération des points qui ont causé le plus de problèmes au cours de la formation ou la première journée des interviews. Le détail des observations a été transmis à l'équipe chargée d'élaborer la Gestion des cas.

#### **3.1 Initialisation**

La plupart des écrans de la GC ne nécessitaient pas d'initialisation, tandis que la plupart des écrans de l'EDTR l'exigeaient. Lorsque les écrans ne demandaient pas d'initialisation, lorsque s'ouvrait une fenêtre, certains intervieweurs :

- 1) jetaient un coup d'oeil à l'écran et voyaient que la réponse qu'ils voulaient était déjà mise en évidence;
- 2) initialisaient l'écran, alors qu'ils n'avaient pas à le faire;
- 3) appuyaient sur la touche «Enter» (pour confirmer la réponse).

Ils posaient ces gestes sans regarder à l'écran, de sorte qu'ils ne remarquaient pas qu'en initialisant, la réponse sélectionnée avait changée. Il peut se produire des erreurs graves de cette façon; les intervieweurs peuvent par exemple choisir un code FINAL sans s'en rendre compte parce que l'écran où se fait la sélection des codes de résultats de SUSPEND/FINAL n'exigent pas d'initialisation.

Tous les écrans devraient être initialisés, peu importe le programme utilisé pour les créer.

#### **3.2 L'écran VIEW/SELECT CASES**

Cet écran renferme beaucoup d'information et, comme il s'agit du premier écran devant lequel se retrouve l'intervieweur, c'est un peu intimidant! Cet écran comporte trois fenêtres (une pour les différents dossiers, une pour la liste des ménages de la tâche et une pour le registre des appels). Ce n'était pas évident pour les intervieweurs et il leur a fallu près de trois jours pour se familiariser un peu avec cet écran. Les notions d'écrans et de fenêtres sont très importantes et il faut insister sur ces notions pendant la formation. L'interviewer doit savoir à quel

moment elle travaille avec un écran et à quel moment elle travaille avec une fenêtre.

On a relevé un autre problème avec cet écran : il est trop facile d'accéder à cette application et de sélectionner des cas. Peut-être faudrait-il prévoir un message START CASE? après avoir appuyé sur <ENTER>?

# **3.3** Faut-il appuyer sur «**EXIT**» ou «QUIT»?

Les fonctions des touches ESC (EXIT) et F10 (QUIT) sont trop souvent les mêmes, et les termes eux-mêmes se ressemblent trop pour qu'ils aient, à l'occasion, des fonctions différentes. Plus souvent qu'autrement, elles avaient la même fonction et ce n'était pas toujours clair à savoir quand utiliser ESC et quand utiliser F10. Si une seule fonction est requise, alors une seule option devrait s'afficher, plutôt que d'afficher les deux fonctions et de leur faire faire la même chose.

Parfois, la fonction affichée à l'écran ne produisait pas le résultat désiré, ce qui créait une source de confusion. Par exemple, à l'écran où on sélectionne l'état final de l'interview, un message indique qu'on ne peut modifier cet état et qu'il faut appuyer sur ESC pour retourner à l'écran précédent. Dans les faits, si l'intervieweur appuyait sur ESC, il sortait et le cas était retiré.

Parfois, aucune instruction à l'écran n'indiquait aux intervieweurs comment poursuivre et ceux-ci étaient frustrés de constamment faire une boucle. À la formation, on leur a dit qu'il suffirait de lire l'écran pour savoir quoi faire, mais ce n'était pas toujours le cas.

# **3.4 Notes**

Il y a beaucoup trop de genres de notes et de façons différentes de les consigner, ce qui entraîne bien de la confusion chez tous les intéressés. Il existe cinq sortes de notes et on peut les créer en se servant de Ctrl-F10 ou de l'écran du menu F2. Pour l'inscription des notes, les touches de fonctions remplissent une toute nouvelle série de fonctions. Il fallait utiliser F6 pour les révisions, F2 et F3 pour avancer ou reculer l'heure et la date. Tout le processus de création et d'utilisation des notes semblait difficile.

Les intervieweurs voulaient pouvoir entrer l'information directement, sans avoir à utiliser la touche F6 et inscrire les dates de la même façon que dans le reste de l'application.

Un message demandant d'utiliser CTRL-F10 pour inscrire les notes et les rendezvous devrait apparaître à l'écran lorsque l'intervieweur sélectionne les codes de résultats du ménage, étant donné qu'on veut habituellement inscrire les commentaires avant de fermer le dossier. Les notes provisoires sont inutiles, à moins de pouvoir les visualiser à l'écran VIEW/SELECT CASES.

#### **3.5 Transmission**

Les intervieweurs ont posé des tas de questions sur le temps qu'il faudrait consacrer à la transmission, c.-à-d. la ligne est-elle toujours non disponible entre minuit et 5 h?

En outre, on n'a pas encore résolu le problème de la mise hors circuit de la fonction appel en attente aux deux endroits. D'autres problèmes de transmission sont susceptibles de se présenter en raison des diverses fonctions téléphoniques

disponibles. Dans le contexte de la formation et du chargement des tâches, le modem ZYXEL a donné de meilleurs résultats que le modem Robotics parce qu'il ne nécessitait pas de configuration particulière pour s'harmoniser au téléphone des intervieweurs. À Toronto, il a fallu déterminer si le téléphone était à impulsion ou à tonalité, ce qui est venu compliquer davantage une séance de formation déjà complexe.

#### **3.6 Gestion d'une tâche**

Les intervieweurs ont préféré travailler avec l'affichage BEST TIME TO CALL à l'écran VIEW/SELECT CASES plutôt qu'avec APPOINTMENT, ce dernier étant en blanc au début. La note ou le rendez-vous les plus récents devraient apparaître à l'écran VIEW/SELECT CASES dès qu'on a inscrit ou modifié cette note ou ce rendez-vous. Le registre des appels (RECORD OF CALLS) devrait suivre l'ordre inverse - le plus récent devrait être en tête de liste. Il devrait toujours y avoir des flèches pour indiquer qu'on peut obtenir davantage d'information. Par exemple,  $\uparrow$ et  $\downarrow$  devraient indiquer que la liste comporte d'autres cas, à l'écran VIEW/SELECT CASES, et à la fenêtre F3 pour les données démographiques.

La procédure d'établissement de rendez-vous au cours de l'interview est trop difficile - peut-être devrait-elle toujours faire l'objet d'une option sous F3, plutôt que CTRL-F10.

# **3.7 Dépistage**

La formation relative au volet dépistage a semblé se dérouler dans la confusion, en partie parce que les intervieweurs n'étaient pas assez familiarisés avec les fonctions spécialisées de la GC comme l'utilisation des touches F2 et F3 (avancer et reculer) pour inscrire les dates et les heures dans les notes et les rendez-vous. De plus, le

curseur se rendait en haut de la liste des sources d'information après chaque tentative de dépistage, ce qui causait également un problème. Il devrait se rendre à la plus récente source disponible.

La signification des listes de SOURCES et de RESULTS n'était pas toujours claire. Par exemple, les intervieweurs avaient l'air de penser que TRACED signifiait qu'ils avaient obtenu certaines informations et ils sélectionnaient TRACED et amorçaient l'interview de l'EDTR. Il devrait y avoir une vérification pour confirmer qu'il veulent effectivement se rendre à l'application lorsqu'ils inscrivent un résultat de TRACED.

Il s'écoulait beaucoup de temps pour passer du module TRACE à l'application, au moins trente secondes.

Il faut un rapport d'étape sur le modèle de l'écran VIEW WORKLOAD REPORT pour le dépistage; il serait mis à jour tout au long de la journée, à mesure que l'intervieweur accède à des cas.

# **4. LA COLLECTE DES DONNÉES DE L'EDTR**

L'EDTR était structurée en modules ou groupes de questions. Les modules CONTACT, MEMBERSHIP et DEMOGRAPHIC ont été programmés en FoxPro et le reste en CHRR. Bien sûr, les intervieweurs ne savent pas ce qu'il y a \*derrière+ les modules, mais ils ont relevé des incohérences dans la façon d'introduire les réponses et des retards qui se produisaient au moment des interfaces entre les programmes. De façon générale, la partie de l'interview programmée en CHRR se déroulait sans incidents. Toutefois, au cours de la formation, les intervieweurs comprenaient mal la caractéristique SLIDE qui vous renvoie rapidement à des questions antérieures et ils ne saisissaient pas l'utilité

éventuelle de F3 (tableau des employeurs ou calendrier). De plus, la contrainte «une question-un écran» du CHRR a donné lieu à des séquences considérées lentes et répétitives.

#### **4.1 Le module CONTACT et MEMBERSHIP**

Il semble qu'il ne soit pas facile de concevoir un introduction structurée à une enquête. On a éprouvé des problèmes avec les questions sur le contact du test n°  $2$ effectué en 1992. À nouveau, dans le test n° 3, les premiers écrans ont semblé difficiles à maîtriser au moment de la formation et suscité des problèmes au cours des premières interviews observées. L'écran CON-Q2 (Avez-vous établi un contact?) a été prévu dans le seul but d'indiquer qu'une personne a répondu au téléphone. Toutefois, comme le nom et l'adresse du contact étaient inscrits dans l'en-tête de l'écran, les intervieweurs avaient tendance à les confirmer à ce momentci et à devoir improviser jusqu'à ce qu'ils reprennent la bonne voie, quelques écrans plus loin. En outre, l'idée de confirmer des *personnes* dans l'EDTR est difficile, étant donné que ce n'est pas du tout ainsi qu'on procède dans l'EPA où les intervieweurs ont l'habitude de se préoccuper du *logement*.

Le deuxième écran pose la question «DO ANY OF THE FOLLOWING PEOPLE STILL LIVE HERE?» et établit la liste des membres du ménage (en date de mai 1992). Les intervieweurs devaient initialiser cet écran et passer à une fenêtre Oui/Non pour sélectionner la réponse. Pour maîtriser la technique de réponse à cette question, il a fallu beaucoup de formation. De plus, les intervieweurs ont trouvé répétitive la série de questions qui suit et qui vise à confirmer les membres du ménage et à identifier les nouveaux venus et ceux qui ont quitté.

On explorera des possibilités exigeant moins des répondants, mais permettant tout de même d'obtenir les données.

La qualité des noms inscrits dans le fichier d'entrée tiré de l'EPA pose un problème potentiel pour le début de l'entrevue. À Toronto, au moment de charger les tâches dans les ordinateurs des intervieweurs, on a découvert certains cas où la composition du ménage était M<sup>me</sup> la maîtresse de maison, M. le chef de famille, l'homme de la maison, la dame de la maison, Anonyme, etc. Actuellement, aucune formation n'a été donnée sur la façon de traiter les noms comme \*l'homme de la maison», au moment de confirmer l'établissement d'un contact avec le ménage échantillonné. Ces noms ne peuvent à ce moment-ci être mis à jour.

# **4.2 Données démographiques**

Ce module comprenait des questions sur la date de naissance, l'état matrimonial et le niveau de scolarité des personnes de moins de 15 ans. Le sexe et le code-famille n'étaient pas demandés; ils étaient tirés de l'EPA et pouvaient être corrigés sur un écran de révision. Le seul problème rencontré en cours de formation avec ce module a été que la façon d'inscrire et de corriger la date de naissance était différente de celle utilisée dans les autres questions comportant des dates.

#### **4.3 La question des liens entre les personnes**

L'EDTR mettait à l'essai une nouvelle question visant à connaître la relation de chaque personne du ménage avec toutes les autres personnes du ménage (plutôt qu'à établir un lien entre chaque personne et une seule personne de référence). De plus, une sous-question (apparition d'une fenêtre) avait pour but de faire une distinction entre les parents naturels et adoptifs, les liens par alliance et les familles d'accueil.

Cette question a causé des problèmes à la formation et au moment des interviews. La formation s'est révélée difficile surtout parce que la procédure à suivre pour

inscrire les réponses était complexe et particulière à cette question. L'inscription des liens était très difficile et susceptible d'erreurs. Étant donné que le curseur se rendait toujours en haut de la liste des membres du ménage plutôt qu'à la première ligne en blanc, certains liens ont été modifiés accidentellement. En fait, au début de la formation, les intervieweurs ne cessaient de modifier les liens d'une même personne. Malheureusement, dès que le dernier lien était inscrit, la question disparaissait de l'écran et il était impossible de revenir en arrière pour rectifier une erreur.

Au cours des interviews, un autre problème a surgi lorsque l'intervieweur demandait «Quel est le lien entre A et B?» et qu'on lui répondait «B est le fils de A?<sub>2</sub>. Souvent, ils inscrivaient «enfant», ce qui déclenchait une correction parce que A est plus vieux que B. De plus, il n'y avait pas de contrôles pour certains des liens les moins courants. Dans certaines interviews, des inversions ont pu être observées, par exemple, petit-fils à la place de grand-parent.

La question était longue et difficile à démêler pour les répondants des ménages nombreux et elle semblait inutilement répétitive et accablante dans le cas d'une famille «typique» - mari, femme et enfants. Les intervieweurs auraient aimé pouvoir accélérer l'inscription des liens d'une famille «typique». Ils voulaient également voir l'âge et le sexe à l'écran, à côté des noms, de sorte qu'il soit plus facile d'établir les liens.

Les familles reconstituées et étendues peuvent servir à d'importantes analyses, mais il est clair qu'il faudrait améliorer ou même modifier complètement la méthode utilisée dans le test 3A pour recueillir cette information.

#### **4.4 La collecte des données sur le travail (Questions du CHRR)**

Ce module est assez simple et la formation s'est généralement bien déroulée, bien qu'on n'ait pas eu suffisamment de temps pour dispenser une formation sur les fonctions spéciales ou pour offrir un plus vaste éventail d'interviews simulées. Certaines questions de cette section qui semblaient correctes sur un questionnaire papier et crayon sont verbeuses et difficiles lorsqu'on les pose oralement. Ce fut particulièrement le cas des questions sur l'incapacité qui se fondent sur les questions du recensement. Les intervieweurs ne lisent jamais complètement ces questions, surtout après la première personne du ménage.

Dans l'ensemble, la plupart des recommandations concernant ce module consistent à améliorer certaines questions et l'Appendice 1 en fait le compte rendu.

Les deux dernières sections, END\_CONTACT et END\_PROXY, n'étaient pas très claires pour les intervieweurs. Dans la première, on demande des renseignements additionnels au cas où il faudrait dépister le répondant en mai. Il n'était pas évident que nous voulions obtenir le nom d'une personne-ressource ne faisant pas partie du ménage. En outre, il faut un trop grand nombre d'écrans pour consigner l'information. Les intervieweurs essayaient toujours d'inscrire l'adresse, la ville et le code postal sur la même ligne. Il serait préférable d'entrer l'information de cette façon, plutôt que de devoir se rendre à différents écrans pour chaque partie de l'adresse.

L'écran END-PROXY n'a pas besoin d'être initialisé et il était facile de commettre une erreur en sélectionnant la première personne de la liste. L'interviewer se rendait souvent compte qu'elle avait commis une erreur, mais à ce moment-ci, l'erreur ne peut être corrigée parce que l'interview a pris fin et qu'il n'est pas possible de revenir en arrière.

# **4.5 Contrôles inter-questions**

Les attentes des interviewers étaient grandes parce qu'elles se retrouvaient dans un contexte d'interviews assistées par ordinateur où il est possible de faire des contrôles inter-questions et pensaient que les questions ne s'appliquant pas seraient supprimées, ce qui raccourcirait l'interview.

Par exemple, dans les questions concernant le travail à plein temps et à temps partiel, après que le répondant a indiqué avoir occupé tous les mois un emploi à plein temps, on lui demandait combien de mois il avait occupé cet emploi à temps partiel. Cette question n'aurait pas dû être posée, parce que la réponse découle de la réponse précédente.

Les intervieweurs estimaient également qu'il devrait y avoir davantage d'instructions «passez à» en ce qui concerne l'âge pour éviter des aberrations telles, au module SUPPORT, demander à une personne de 16 ans, ou à une femme de 80 ans, si elle a des enfants de moins de 18 ans.

Manifestement, sur cet aspect, il faudra déployer un plus grand nombre d'efforts pour améliorer le cheminement de l'information et rehausser le professionnalisme de l'interview. D'autre part, il doit y avoir un compromis entre le nombre de contrôles souhaitables et le nombre de vérifications que peut effectuer le logiciel. Les contrôles entre différents modules ont provoqué des retards dans l'interview tandis que l'ordinateur faisait une «simple vérification» et cela déplaisait aux intervieweurs comme aux répondants.

# **5. ÉQUIPEMENT**

# **5.1 Problèmes avec le Thinkpad de IBM**

Au cours de la formation, les intervieweurs ont éprouvé un certain nombre de problèmes avec le Thinkpad de IBM. Même s'il s'agissait d'appareils de location, certaines des préoccupations s'appliquent aux ordinateurs-agenda en général et devraient être prises en considération au moment de dispenser la formation sur d'autres ordinateurs portatifs.

Le clavier semblait trop sensible pour des intervieweurs qui ne connaissaient rien aux PC. Souvent, ils appuyaient trop longtemps sur la touche Enter. Cela causait des problèmes, surtout avec la Gestion des cas où les écrans n'avaient pas tous besoin d'être initialisés. Les intervieweurs entraient les données en double; ils parcouraient plusieurs écrans sans s'en rendre compte. Comme ils ne se rendaient pas compte que les touches étaient aussi sensibles, dans les entrées textuelles contenant des noms, la même lettre se répétait de nombreuses fois, p. ex. SSSSSSSSSSSSSSSSSSMITH, et les corrections étaient ardues.

Les inscriptions sur les touches étaient difficiles à voir parce que le clavier était noir et l'ordinateur noir également. Les intervieweurs utilisaient souvent les touches de fonction à la place des touches numérotées. Il serait très souhaitable que l'ordinateur portatif qu'on achètera pour la production soit doté de touches de fonctions d'une couleur différente des autres touches.

Sur de nombreux écrans, le curseur était invisible. C'était particulièrement le cas des zones d'inscription d'une date. De façon générale, il était difficile de lire les messages de contrôle à l'écran et difficile de régler les commandes d'écran. Les

paramètres pour vider l'écran sont trop brefs et l'écran se vidait pendant le cours (mais cela ne se produirait sans doute pas au cours d'une interview).

Pendant les cours de formation, il y a eu de nombreux gels d'écrans. Selon le diagnostic qu'on a posé, le problème était parfois attribuable au PCDACS, le logiciel de sécurité, qui produit un tel résultat lorsque la machine est abandonnée en plein milieu d'une interview alors que les élèves vont à la pause-café. D'autres fois, cela s'est produit, semble-t-il, de façon aléatoire, parfois dans la partie concernant la GC et parfois dans la composante CHRR. Les intervieweurs ont fait savoir, au cours des séances de comptes rendus, que cela c'était produit également au cours des interviews, ce qui est très dérangeant. Ils ont en outre rapporté un ralentissement de l'ordinateur à la fin d'une longue journée d'interviews et à la fin de l'enquête. Il peut avoir été causé par des problèmes de mémorisation reliés à des difficultés de transmission et de sauvegarde du test.

# **5.2 Surcharge de matériel**

À Toronto, où les intervieweurs se rendaient aux cours en métro ou à partir d'un terrain de stationnement éloigné, un réel problème s'est posé le dernier jour. Il fallait ramener les PC à la maison dans une boîte, le modem dans une autre boîte, les écouteurs dans une troisième boîte, en plus des manuels et d'autres documents. Les intervieweurs de St. John's n'ont pas eu ce problème parce tout le monde pouvait se rendre jusqu'au local de formation en auto. Toutefois, dans les BR, il faudrait prévoir de grands sacs pour transporter le tout.

- 22 -

#### **5.3 Préoccupations diverses**

Des questions ont été posées sur la consommation d'électricité de l'appareil, au moment où fonctionne le chargeur à régime lent et lorsqu'il est en fonctionnement, particulièrement ses répercussions sur le compte d'électricité, sur les frais supplémentaires qu'il sous-entend et sur le remboursement de ces frais. Certains interviewers dont les maisons, plus anciennes, ne sont pas équipées de prises à trois embranchements ont posé des questions sur leur propre sécurité et celle de l'appareil s'ils utilisaient un adaptateur. Ceux dont les téléphones ont la fonction appel en attente s'inquiétaient du fait qu'il faudrait la mettre hors circuit pendant toute la période d'enquête.

Nous n'avions pas les réponses à toutes ces questions, mais elles devraient faire l'objet d'une enquête et l'information devrait être inscrite dans les manuels.

# **6. CONCLUSIONS DES OBSERVATEURS DU BUREAU CENTRAL**

Ce rapport d'observations se fonde sur les réactions des intervieweurs pendant la formation et sur l'observation des interviews effectuées le vendredi 29 janvier. Nombre des problèmes éprouvés diminueront sans doute à mesure qu'on cumulera de l'expérience avec les ordinateurs et l'enquête. Nous avons sous-estimé la quantité de matière à enseigner et de pratique nécessaire pour être à l'aise avec les fonctions de base du PC. Nombre des incohérences entre le logiciel de l'EDTR et la Gestion des cas ont surgi parce que dans les deux cas, les travaux d'élaboration étaient énormes et on ne disposait pas de suffisamment de temps pour faire des tests. Maintenant que les aspects problèmes ont été identifiés, on peut travailler à les réduire.

Les observations faites aux bureaux de Toronto et de St. John's étaient remarquablement semblables et en dépit des problèmes discutés dans le présent rapport, tout le monde estimait que la formation s'était bien déroulée et que les intervieweurs avaient une attitude très positive face à l'apprentissage de nouvelles compétences et à leur participation à un test.

# **PARTIE B : RÉSULTATS DU COMPTE RENDU DES INTERVIEWEURS**

Nous avons demandé à un sous-ensemble d'intervieweurs de remplir un questionnaire de compte rendu une fois terminée la collecte des données du test. Cette partie du document donne le détail des commentaires formulés par ces intervieweurs et présente un résumé des résultats.

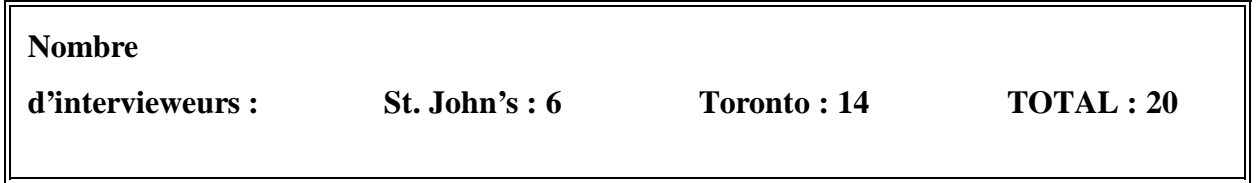

Question 1 :

**Était-ce votre première expérience avec un ordinateur?**

St. John's **OUI : 4 NON : 2 S/O : 0** Toronto **OUI : 7 NON : 6 S/O : 1**

Question 2 :

**La formation que vous avez reçue vous a-t-elle bien préparé à faire votre travail?**

St. John's **OUI : 0 NON : 6 S/O : 0**

Toronto **OUI : 7 NON : 6 S/O : 1**

Question 3 :

**Quelles seraient vos recommandations de changements pour améliorer le programme de formation?**

Tous les intervieweurs ont jugé que la formation était peu appropriée. Voici leurs recommandations :

- Je pense que les moniteurs et programmeurs en informatique oublient comment cela fait peur de se retrouver pour la première fois devant un ordinateur. D'après mon expérience et celle d'autres moniteurs en informatique, les personnes de plus de 45 ans mettent plus de temps à se sentir à l'aise devant un ordinateur. Une journée de plus aurait été des plus utiles en formation.
- Deux intervieweurs souhaitaient qu'on consacre plus de temps à la formation, surtout aux personnes qui utilisent l'ordinateur pour la première fois.
- Deux intervieweurs souhaitaient un plus grand nombre de cas d'essai qui leur permettraient de se pratiquer entre eux pendant la formation et à la maison, avant que les véritables interviews du test ne commencent.
- Plus d'interviews simulées et de cas compliqués.
- Les phrases ont parfois l'air d'être rédigées dans une langue étrangère pour la personne ordinaire qui essaie de comprendre les questions. Le terme \*dynamique+ au tout début en est un exemple frappant.
- Nous avions besoin de plus de formation avec l'ordinateur pour passer d'une zone à l'autre.
- Plus de formation sur l'utilisation du manuel et de documents d'étude. Je n'étais pas à l'aise avec l'utilisation du manuel, au moment du vrai questionnaire, comme c'est le cas avec le manuel relatif aux autres enquêtes.
- Du temps pour faire des appels véritables en présence d'un instructeur.
- Procéder étape par étape, le dernier jour, pour garantir que nous avons mémorisé toute la procédure à suivre, dans l'ordre, spécialement le programme de dépistage.
- Il faut que nous puissions revenir plus loin en arrière. Si vous avez l'impression d'avoir commis une erreur, vous ne pouvez retourner voir.
- Il aurait fallu plus d'expérience «pratique» avec les interviews pour être à l'aise avec les questions et les touches et fonctions de l'ordinateur.
- Un professeur plus compétent.
- Davantage de formation et du personnel ayant une plus grande expérience des ordinateurs pour aider les stagiaires.
- Trop de données à assimiler.

#### **Dépistage :**

- Instructions plus nombreuses et de meilleure qualité sur le dépistage et les autres cas qui n'étaient pas simples, c.-à-d. nouveaux membres du ménage.
- J'étais un peu perdue quand j'ai commencé à utiliser le dossier du dépistage.
- Rien à faire avec le dépistage! Formation insuffisante. Peut-être une étude à domicile après nous être familiarisés avec l'ordinateur. Je me suis pratiquée à la maison avec les cas utilisés à la formation.
- Plus de travail sur le dépistage, les notes, le transfert de cas et autres situations plus difficiles.
- Consacrer plus de temps au dépistage.
- Il aurait fallu plus de temps pour le dépistage.

#### Question 4 :

### **Combien de temps vous a-t-il fallu pour vous sentir à l'aise avec le logiciel et le matériel?**

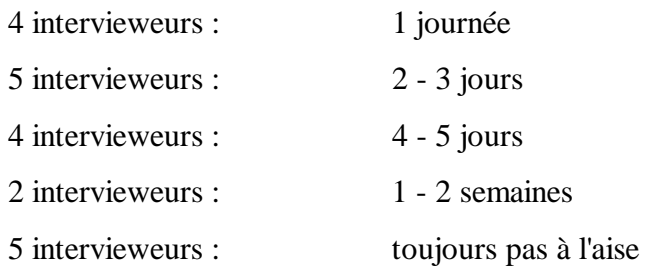

Commentaires :

- Je me suis sentie assez à l'aise le premier jour des interviews.
- Presque toute la première semaine. Puis il y a eu un arrêt et il a été difficile de reprendre mon élan. Même à la toute fin de la période, chaque interview durait trop longtemps.
- ... 5 jours et puis j'ai dû arrêter de travailler avec l'ordinateur ou 6 jours, de sorte que j'étais en perte de vitesse. Ce n'est pas avant le milieu de la troisième semaine que je me suis sentie à l'aise devant l'ordinateur, soit deux semaines après le début de l'enquête.
- ... le troisième jour des interviews véritables, j'ai relaxé un peu ... mais tant que certaines choses ne changeront pas, je ne pense pas que je me sentirai à l'aise.

p. ex. - attendre un écran, trop de temps morts

- les données à l'écran disparaissent comme un éclair et vous ne pouvez revenir en arrière pour faire des corrections.
- Je suis certaine qu'il y a encore des fonctions que je n'ai pas exploitées ou dont je n'ai pas constaté l'existence.
- Vers la fin de la première semaine d'interviews à la maison, je me suis sentie plus à l'aise. Je ne suis toujours pas à l'aise avec le dépistage. Ça irait mieux si les chiffres de l'ordinateur étaient placés sur le côté. Le fait que les fonctions F soient en haut et les chiffres juste en dessous porte à confusion; il m'arrive d'appuyer sur la mauvaise touche.
- Une semaine environ. J'ai continué d'apprendre au fil des interviews et en examinant souvent les enquêtes de la formation.
- Je ne fais que commencer à me sentir un peu à l'aise devant l'ordinateur et j'ai presque terminé l'enquête.
- Je n'ai pas hésité à m'attaquer à un «vrai» cas, mais je ne me sens pas vraiment compétente.

Je n'irais pas jusqu'à dire que je suis «à l'aise» avec le logiciel, il a fallu assimiler beaucoup de choses d'un seul coup. Il était beaucoup plus facile de se sentir bien avec le matériel. L'écran est clair et facile à lire, le clavier est bien espacé et facile à manipuler.

#### Question 5 :

**Avez-vous utilisé les fonctions suivantes du Dépistage et de la Gestion des cas? Les avez-vous trouvées utiles? Qu'avez-vous aimé? Quelles améliorations pourrait-on apporter? Avez-vous rencontré des problèmes précis? Si vous n'avez pas utilisé une fonction, dites pourquoi.**

Avez-vous utilisé cette fonction ?

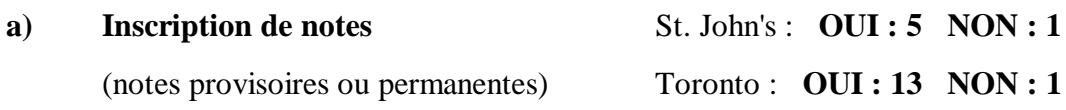

- Neuf intervieweurs l'ont trouvé utile.
- Trois intervieweurs y ont souvent eu recours après s'être sentis à l'aise avec le matériel.
- Je n'arrêtais pas de faire une boucle, j'ai dû me reprendre plusieurs fois avant d'en sortir.
- Les notes provisoires et notes sur les refus ne sont pas visibles; à moins que vous ne sachiez qu'elles sont là, vous n'allez pas voir. Il aurait fallu mettre un indicateur à l'écran VIEW AND SELECT.
- Plutôt compliqué, particulièrement lorsque le répondant donnait de l'information supplémentaire ... sur des écrans autres que les questions initiales.

- Trop d'étapes. Aussi, pourquoi faut-il que nous soyons forcés de sortir de l'écran «View and Select Cases» et de revenir en arrière avant de pouvoir voir la note?

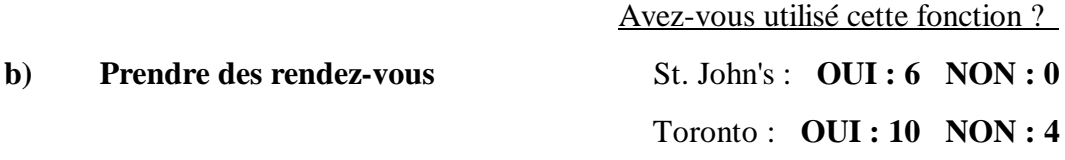

#### Commentaires :

- Sept intervieweurs l'ont trouvée très utile.
- Bien placée à l'écran.
- Il serait peut-être plus facile de la faire apparaître avec la liste téléphonique des noms.
- Je n'ai pas vraiment appris à m'en servir à la séance de formation, alors j'ai écrit mon rendez-vous sur un bout de papier.
- Quand on inscrit des rendez-vous, on ne peut indiquer que les heures, p. ex. 14 h, 18 h. J'aurais aimé pouvoir inscrire 14 h 30, 18 h 30, etc.

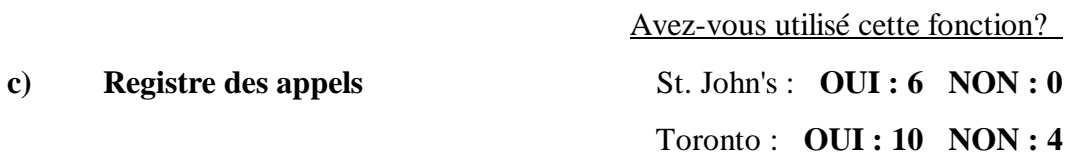

- Sept intervieweurs l'ont trouvée utile.
- J'avais déjà une bonne idée du moment où j'ai placé les appels et on apprend avec l'EPA **quand** appeler les gens. Un dépisteur pourrait trouver cette fonction utile.
- Il ne se présente pas suffisamment d'espaces.
- Je n'ai pas travaillé assez longtemps pour apprendre les numéros de codes. Pourrions-nous utiliser les lettres de l'EPA (NC-aucun contact, B2-Occupé, RB Rappeler, AM Répondeur) plutôt que des chiffres?
- Combien s'attend-on à ce qu'on en fasse pour chaque ménage? On ne peut en inscrire que quatre.
- J'ai eu l'impression de manquer d'espace et je ne pouvais y avoir accès après les cinq ou six premiers.
- Ils devraient tous figurer sur la formule sans qu'on ait à descendre le curseur. Il m'est arrivé de les manquer si je ne descendais pas l'écran avec le curseur et j'appelais à nouveau.
- Je ne pouvais voir que les quatre premiers appels, mais j'aurais peut-être pu faire défiler l'écran vers le haut. (J'ai oublié).
- Il faudrait faire la distinction entre Pas de réponse et Occupé. Ce serait utile au moment des rappels et du dépistage.

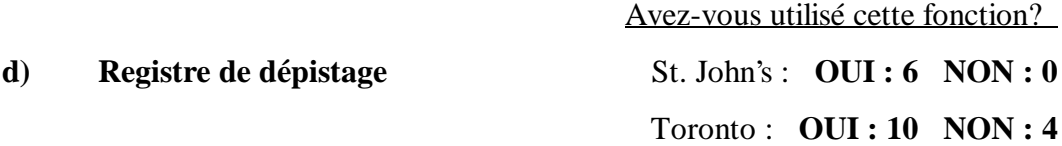

- Deux intervieweurs l'ont trouvée utile.
- Ça n'a pas été très utile parce que j'ai fait des inscriptions erronées, étant donné que j'ai eu des problèmes quand j'ai commencé à utiliser le dossier du dépistage.
- J'ai utilisé trois fois cette fonction. Elle a été utile, mais le transfert du dernier cas du dossier Dépistage au dossier Téléphone ne s'est pas fait une fois l'interview en état final. Il est resté dans le dossier Téléphone. Pourquoi?
- Il faut que l'opératrice des interurbains soit une option de la liste des sources. Afficher d'abord les caractères de la source (un nombre x), si la sélection est Autre.
- Je n'ai jamais vraiment compris le dépistage. Je n'ai pas pu trouver de liste des numéros de téléphone que j'ai essayé de rejoindre.
- J'ai eu des problèmes avec le dépistage.
- Je n'étais pas à l'aise avec les appels de dépistage.
- Je pouvais garder cette information dans ma tête, étant donné surtout que vous n'avez pas autant d'appel de dépistage que d'appels réguliers.

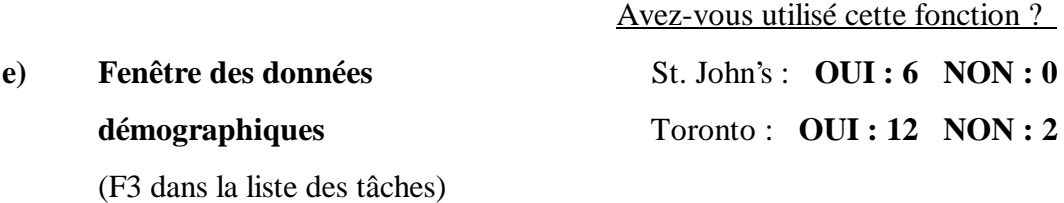

#### Commentaires :

- Huit intervieweurs l'ont trouvée utile.
- Elle a permis à cinq intervieweurs de se sentir davantage dans l'esprit de l'interview avant que quiconque ne réponde au téléphone.
- Deux intervieweurs l'ont trouvé utile, mais j'ai dû copier les noms sur un calepin pour pouvoir m'y reporter pendant l'interview.
- Utile mais exigeait beaucoup de temps lorsque les répondants devaient attendre les résultats de deux fenêtres pour chacun des membres du ménage.
- Cette fonction a été très utile. J'aurais souhaité qu'une fenêtre s'ouvre à différents endroits du programme, p. ex. une fois le contact établi.

Avez-vous utilisé cette fonction?

**f) Rapport sur la tâche** St. John's : **OUI : 3 NON : 3**

#### Toronto : **OUI : 8 NON : 6**

#### Commentaires :

- Sept intervieweurs ont dit qu'elle aurait été utile si elle avait fonctionné.
- Je m'en servais tous les jours pour faire une comparaison avec mon propre rapport.
- Je n'arrêtais pas de l'examiner pour voir combien j'en avais fait.
- Ça n'a fonctionné qu'au début de l'enquête! Mais je pense que c'est avec des chiffres et non des pourcentages qui vous avez une idée de ce qu'il reste.
- Très lent à charger sur l'appareil du gestionnaire de projet, mais cette fonction aurait été très utile si elle avait été fiable.
- On ne peut y accéder une fois la transmission arrêtée.
- Je ne m'en suis pas servi après la première journée.
- Des problèmes avec notre programme; des cas achevés étaient inscrits comme transférés.
- Aucune date ne vous indique la journée visée par le rapport. Je peux voir non rempli, mais je ne sais pas quand.

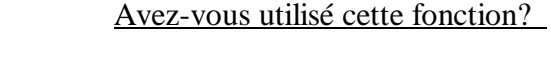

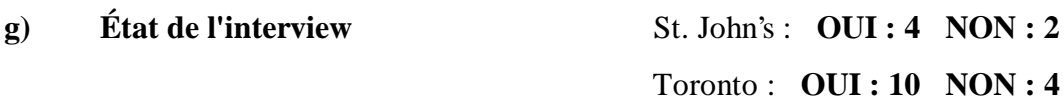

- Six intervieweurs l'ont trouvée utile.
- Je ne m'en suis pas servi beaucoup.
- Demande trop de temps. Ne pourrait-on pas tout voir sur un seul écran?
- J'aime le fait qu'on voit les codes d'état, mais je n'ai pas utilisé cette fonction. Au cours de la formation et en lisant le manuel, je me suis rappelé de l'état.
- Ça n'a jamais marché sur mon ordinateur. Il ne me donnait pas des renseignements exacts.

#### Question 6 :

## **Qu'avez-vous pensé de la façon dont les dossiers (TELEPHONE, TRACING, ALL) sont organisés?**

- Treize intervieweurs les ont qualifiés de très bien et de bien organisés.
- Quatre intervieweurs l'ont trouvée bien, mais il fallait beaucoup de temps pour s'y habituer.
- Quand j'ai eu compris comment m'y prendre pour faire venir les dossiers et déplacer ensuite la barre, j'ai trouvé cela facile à utiliser. Mais pour une personne qui ne connaît rien aux ordinateurs, c'était une partie difficile du programme pour que ça fonctionne convenablement. En cours de formation, il faut beaucoup travailler sur ces écrans et le déplacement de la barre.
- J'aimerais pouvoir changer le numéro de téléphone sur le premier écran. J'ai constaté que j'aimais sélectionner le cas et composer le numéro une fois le premier écran apparu, mais j'avais un problème quand le numéro avait changé.
- Si un dossier est accidentellement envoyé dans un autre dossier (ALL), nous ne pouvons le ramener dans le dossier du téléphone où il doit se trouver.
- Bonne organisation, mais ce qui se produisait me rendait perplexe. J'avais une interview partielle, des interviews achevées avec deux membres du

ménage, un dernier à interviewer. J'ai interrompu le cas, j'ai poursuivi avec un autre cas et terminé ce ménage. Le dossier partiel est sorti de la chemise du téléphone et le cas terminé est resté dans cette chemise. J'ai déplacé le curseur vers le bas jusqu'au cas terminé, j'ai appuyé sur «enter» et les dossiers se sont interchangés. Que s'est-il produit?

#### Question 7:

# **Quelle information affichée à l'écran s'est révélée la plus utile? Qu'auriezvous aimé voir qui ne s'y trouvait pas déjà? Où auriez-vous aimé trouver des écrans d'aide?**

- Trois intervieweurs ont indiqué que les données démographiques obtenues avec F3 étaient les plus utiles.
- J'aime être en mesure de voir la composition de la famille (F3) avant d'amorcer le cas. J'aimerais pouvoir faire venir le nom du répondant sur tous les écrans.
- J'ai trouvé que la vérification des dates fonctionnait bien et que l'inscription des absences était utile.
- Si vous suiviez les instructions de l'écran, elles vous disaient exactement quoi faire. Dans les zones relatives aux données démographiques, un peu de confusion, parfois il faut appuyer sur Enter, parfois sur F8 et parfois sur Alt/F3.
- J'aurais aimé voir le nom de la ville ou du village où vivent les répondants. Les instructions au bas des écrans ont aidé. Les notes inscrites par les intervieweurs précédents sont utiles.
- J'ai trouvé un peu ennuyeux que le nom des villes et des villages ne soit pas affiché, particulièrement dans le cas du dépistage. Les codes régionaux sont les mêmes pour plusieurs villes.
- Il manque le nom de la ville.
- J'aurais aimé pouvoir utiliser F1 HELP pour me sortir de certaines situations, mais il n'était pas toujours possible de le faire.
- À l'écran où se trouve la question sur l'établissement du contact, j'aurais aimé que les noms de famille figurent également de sorte que je puisse savoir à qui je parlais, s'il ne s'agissait pas de la personne nommée dans le dossier.
- Pour moi, la question la plus difficile a été celle qui porte sur les liens entre les personnes. Si on avait pu avoir accès à la liste des membres du ménage indiquant le chef de famille et sa femme, ainsi que les enfants au cours de cette question, alors on les aurait connus par leur nom. De la façon dont c'était présenté, seul le nom apparaissait et il était difficile de se rappeler lequel était celui du père, de la mère, etc.
- C'est avec les liens entre les personnes et les dates que j'ai eu le plus de problèmes. Si une erreur était commise et que je m'en rendais compte plus tard, il n'y avait pas moyen de revenir en arrière et de la corriger. C'est à ce moment-là que je souhaiterais avoir des écrans d'aide.
- Inscrire le numéro d'identification à l'écran à la fin de l'interview de sorte qu'on puisse l'indiquer sur papier. Lorsqu'une interview a été interrompue et que je retourne au premier écran avec le numéro de téléphone, que «Avez-vous établi un contact» surgisse à nouveau de sorte que je n'aie pas à retourner dans la chemise pour trouver le numéro de téléphone.
- Je ne sais pas trop ce que vous voulez savoir en posant cette question, mais il y a une chose dont j'avais souvent besoin et que je devais inscrire sur un bout de papier que je gardais à côté de l'ordinateur, le numéro de téléphone du répondant. Il n'est affiché que sur les quatre ou peut-être trois premiers écrans, mais parfois mon interview était interrompue à mi-chemin et quand j'y revenais, j'appuyais rapidement sur Enter parce que je voulais repartir

l'interview immédiatement et évidemment l'écran où je m'était arrêtée n'indiquait pas le numéro de téléphone.

#### Question 8 :

**Avez-vous des suggestions à faire pour améliorer les méthodes de dépistage? Avez-vous des propositions d'ajouts aux** \***sources**+ **de dépistage et aux listes de** \***résultats**+**?**

- En ce qui me concerne, j'aurais eu besoin de plus de pratique sur la procédure de dépistage. J'ai trouvé difficile de documenter l'information que j'avais pu obtenir des répondants.
- Je n'ai jamais eu l'impression de maîtriser la procédure de dépistage, alors je ne veux faire aucun commentaire.
- J'ai eu des problèmes avec le dépistage. J'ai utilisé le manuel, mais j'ai quand même eu de la difficulté. On n'a pas eu assez de formation à cet égard.
- Les voisins, les répertoires des villes, l'opératrice des interurbains, le surintendant, toutes des possibilités. Nous n'avons pas eu beaucoup de temps pour mettre le dépistage à l'essai étant donné que nous avons reçu le dossier à 16 h le vendredi, que le bureau était fermé la fin de semaine et que nous avons commencé l'EPA le lundi. Une partie de notre correspondance de retour porte l'adresse d'expédition qui pourrait être utile lorsque nous avons le temps de coordonner le tout.
- Je pensais avoir dépisté des gens dans mon dossier de dépistage, mais quand j'ai constaté qu'il ne s'agissait pas des personnes que je cherchais, j'ai essayé de les remettre dans le dossier de dépistage et ils ont plutôt été placés dans ALL. Je ne pouvais plus avoir accès au cas pour mener l'interview.
- Le dépistage effectué auprès du contact a donné d'assez bons résultats. Une personne était ennuyée d'apprendre que je l'ai retracée à sa nouvelle adresse, mais elle a accepté de répondre à l'enquête.
- Les voisins, les parents (ou «autres personnes de même nom»). J'ai trouvé l'ensemble du processus un peu maladroit. (J'ai de l'expérience dans le dépistage.) Il faut que vous reteniez le nom de la famille originale (le cas échéant). C'est habituellement votre meilleur point de départ, mais pas toujours avec le même nom que la famille. Je préférerais un écran «libre» où je pourrais inscrire mes démarches (fructueuses ou non) étape par étape.
- Il faudrait assurément une formation initiale plus approfondie sur le dépistage, étant donné qu'il s'agit de l'aspect le plus complexe du programme. Je suis certaine de ne pas me rendre compte de toutes les méthodes dont je dispose pour faciliter le dépistage.
- Il m'aurait fallu plus de formation. J'ai trouvé très difficile de m'habituer à cette partie de l'EDTR. Il faut appuyer sur tellement de «boutons» pour ainsi dire. Et comme je ne l'ai toujours pas appris correctement, je vais être lente et peu sûre de moi quand j'aurai à le faire encore en mai. D'une manière ou d'une autre, je n'ai pas trouvé le manuel aussi utile que j'aurais pensé. J'aime la présentation du manuel. Voici quoi faire quand l'opératrice dit «Ce numéro est changé pour le suivant ... «Étape 1, Étape 2, etc. ... appuyez sur Enter, etc. Puis quand vous aurez rejoint la personne recherchée, voici comment procéder. Je pense que j'aurais dû me pratiquer davantage avec les cas d'essai, mais il me semble que je n'avais pas le temps!!! Les sources de dépistage et listes des résultats était correctes pour le peu de dépistage qu'on pouvait faire de chez nous.
- J'ai trouvé difficile de faire du dépistage et je ne me sentais pas sûre de moi dans cet aspect de l'enquête.
- Je n'ai pas suffisamment utilisé cette section pour me familiariser avec elle.
- Communiquer avec l'intervieweur original. Elle peut s'être entretenue avec le répondant et pourrait avoir de l'information sur la façon de retracer la personne.
- Je n'étais pas très à l'aise avec la méthode de dépistage. Je ne trouvais jamais ce que j'avais besoin de savoir, p. ex. le contact ou le numéro de téléphone. Lorsqu'une personne avait quitté un ménage, les choses allaient très bien, mais je n'ai pas eu de chance dans mes tentatives pour retracer un ménage complet. Il me semble que je n'arrivais pas à obtenir de l'information à l'écran. Peut-être était-ce simplement parce que les deux ménages en cause n'avaient pas de personne-ressource. Je ne sais pas.
- Serait-il plus facile d'accéder à l'information sur la personne-ressource du dépistage de l'année dernière?
- Ajouts :
	- dernier lieu de travail inscrit l'année précédente;
	- bureau de poste local pour les adresses d'expédition.

#### Question 9 :

**Avez-vous eu recours aux outils ou options suivants? Dans l'affirmative, les avez-vous trouvés utiles? Qu'avez-vous aimé à leur sujet? Avez-vous eu des problèmes? Si vous n'avez pas utilisé un outil, dites pourquoi.**

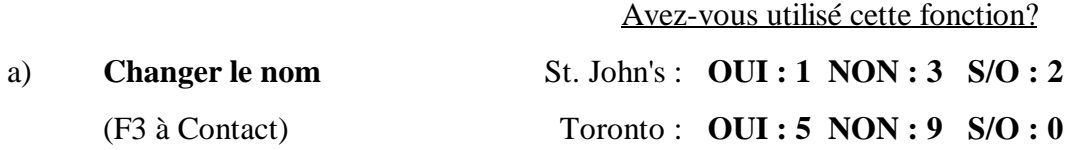

- Dix intervieweurs n'ont pas eu l'occasion d'utiliser cette fonction.
- Je ne me sentais pas en confiance, alors j'ai paniqué quand j'en ai eu besoin. J'ai laissé une note permanente dans le dossier ALL.
- Je n'ai jamais compris comment modifier un nom mal orthographié.
- Oui, une fois le BR m'a fait parvenir des instructions sur la façon de le faire. Peut-être devrait-il y avoir une case à l'écran END CON vous signalant que c'est ici qu'il faut changer le nom. Facile à utiliser lorsque vous savez où il se trouve.

Avez-vous utilisé cette fonction?

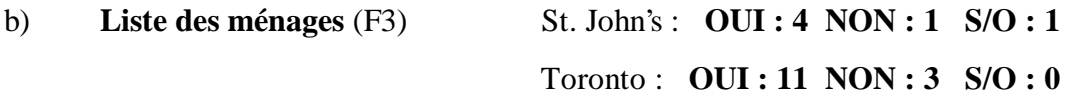

#### Commentaires :

- Cinq intervieweurs l'ont trouvée utile.
- Cinq intervieweurs l'ont trouvée très utile pour amorcer l'interview.
- J'aurais souhaité pouvoir la garder à l'écran. J'ai constaté que j'écrivais les noms et âges sur une feuille.
- J'ai trouvé plus utile d'avoir la liste des membres du ménage sur un bout de papier à côté de moi ... dans le cas des familles nombreuses, la liste facilitait l'établissement des liens.
- Je m'en servais constamment pour voir qui faisait partie d'un ménage, mais je préférais copier les noms et les âges sur un bout de papier pour pouvoir m'y reporter au cours de l'interview.
- Le besoin ne s'est pas fait sentir et aucune modification n'a pu être faite à la liste. Ce qui était inscrit était gelé.

#### Avez-vous utilisé cette fonction?

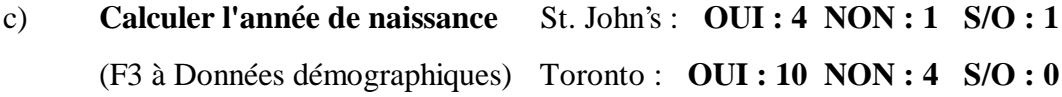

- Cinq intervieweurs ont aimé cette fonction et l'ont trouvée utile.
- Quatre intervieweurs n'ont pas eu besoin d'utiliser cette fonction.
- Deux y ont eu recours à l'occasion seulement, mais ils étaient contents de l'avoir à leur disposition.
- Je n'ai eu à l'utiliser qu'une ou deux fois. La plupart des gens connaissent leur année de naissance. Cette question était difficile parce que parfois on n'obtenait pas cette donnée et il n'était pas facile de poursuivre l'interview.
- Aucun problème. Toutefois, si un enfant était né en 1993, j'étais obligée de confirmer que l'enfant avait -1 an en 1992.
- Une fois complétée la version d'essai 2.7 sur les dates de naissances, cette option aurait dû être offerte.

Avez-vous utilisé cette fonction?

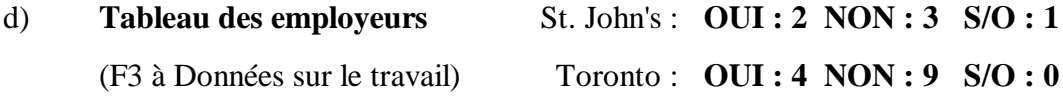

#### Commentaires :

- Trois intervieweurs n'ont pas eu l'occasion d'utiliser cette fonction.
- Fonction intéressante dans la mesure où il s'agissait du même employeur que dans la question. Dans le cas d'un seul employeur, mais de lieux de travail différents, ça pouvait sembler confus. Par exemple, des professeurs suppléants travaillant dans plusieurs écoles différentes.
- Ardu.

#### Avez-vous utilisé cette fonction?

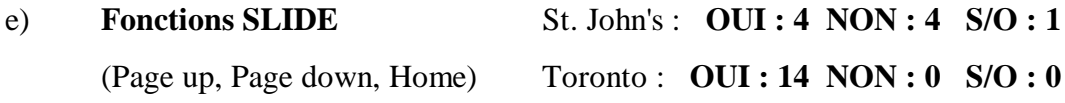

- Cinq intervieweurs l'ont trouvée utile.
- Trois intervieweurs s'en sont servi pour retourner en arrière lorsque le répondant voulait modifier sa réponse.
- J'aurais aimé pouvoir retourner plus loin en arrière.
- Au début, je me suis servi uniquement de Page up. J'aurais aimé que Page Up me permette d'aller plus loin en arrière, au delà de la section où vous travaillez. Je ne me sentais pas assez sûre de moi pour utiliser Page down, mais je pense que c'est utile.
- Il m'est arrivé d'avoir un problème; la machine a refusé d'accepter Enter après que j'aie utilisé une fonction Slide.
- C'est une autre fonction que je n'ai pas maîtrisée. J'ai utilisé Page up, Page down, mais pas Home.
- Je n'ai pas tout à fait pris conscience de toutes les possibilités des fonctions Slide.
- J'étais trop énervée pour obtenir de bons résultats avec cette fonction quand je me rendais compte que j'avais commis une erreur. Je ne savais jamais vraiment quand ça fonctionnerait.

# Avez-vous utilisé cette fonction? f) **Commentaires** (F2) St. John's : **OUI : 1 NON : 2 S/O : 3** Toronto : **OUI : 5 NON : 7 S/O : 2**

- Je n'ai pas eu le temps pendant une interview, étant donné que je ne dactylographie pas vite, que la plupart des gens sont pressés et que cette enquête est longue. J'aurais pu les inscrire après l'interview, mais le cas était classé.
- J'y ai fait appel quelques fois pour inscrire le niveau de difficulté de l'interview.
- Parfois, ce n'était pas ce que je cherchais.
- Il m'est arrivé d'oublier cette option. La plupart des répondants répondaient directement de sorte qu'il n'y avait pas vraiment de commentaires à formuler.
- Je ne me suis pas rendu compte que cette fonction existait.
- J'ai fait quelques essais, mais ça n'a pas marché. Je ne sais pas exactement avec quelles questions cette fonction peut servir.

#### Question 10 :

**Avez-vous utilisé d'autres outils? (Précisez) Avez-vous des suggestions à faire concernant des outils que vous auriez aimé avoir, mais qui n'étaient pas fournis (p. ex. une calculatrice)?**

- Treize intervieweurs n'ont pas répondu à cette question.
- J'utilisais parfois un crayon.
- Un autre outil pourrait être utile : la vérification orthographique.
- Pourquoi certaines options étaient-elles offertes au bas de certains écrans alors qu'en fait, elles ne fonctionnaient pas? Pourquoi s'y trouvaient-elles (si ce n'est pour causer des frustrations à l'intervieweur)?

#### Question 11 :

**Notre mode d'approche face à la collecte de données sur les liens qui unissent les membres d'un ménage était assez nouveau. Avez-vous des commentaires à formuler sur cette question?**

- ALERTE ROUGE - TOUT À FAIT INACCEPTABLE. Cette question est beaucoup, beaucoup trop longue. Un simple rapport homme / femme avec cinq enfants donne lieu à 20 question et plus, à environ 60 opérations d'entrée et contrarie le répondant. Habituellement, je finissais par mettre

un terme à l'interview et revenir à la question des liens. Toutefois, cette façon de faire pourrait causer davantage d'erreurs parce que l'intervieweur se fie à sa mémoire. En outre, le fait d'avoir à déplacer le curseur vers le bas à chacun des liens provoquait des erreurs et de la confusion en général. Pourquoi pas des questions d'ordre général?

- IMPORTANTE PERTE DE TEMPS. TRÈS AGAÇANT POUR LE RÉPONDANT. Au début de l'enquête, l'interview s'en est trouvée ralentie, ce qui a agacé le répondant. C'était la PIRE SECTION de l'enquête.
- Cela demandait beaucoup de temps et il était très facile de faire une erreur.
- Trop long et on s'y perd!
- Tout le processus d'établissement des liens est maladroit, long et parfois mêlant.
- Très contrariant pour les répondants. Prend trop de temps.
- Je n'ai pas du tout aimé cette partie du programme. C'était parfois compliqué étant donné que la barre continue de se déplacer même lorsqu'on n'appuie pas sur la flèche vers le bas. J'ai eu des problèmes pour me sortir de là, surtout lorsqu'une personne était déménagée.
- Pour moi et pour le répondant, c'était la partie la plus ennuyeuse.
- Oubliez ça! C'est mal fait, ça prend du temps et ça rebute les répondants.
- Beaucoup trop long et fastidieux pour la personne qui fournit l'information.
- Dans les cas où il s'agissait uniquement d'une famille typique, ça devenait un peu répétitif.
- Porte à confusion.
- Trop maladroit. C'est trop long, particulièrement quand il y a 5, 6 ou 7 répondants. Il faudrait établir dès le départ s'il s'agit d'enfants naturels. Dans l'affirmative, sauter ces questions inutiles. Sinon, poser les questions. En plus, la barre ne cesse de revenir au répondant du haut. Parfois, j'oubliais de la descendre sur l'autre personne, alors les données étaient modifiées par erreur.
- C'était trop compliqué pour les répondants et ça leur demandait trop de temps.
- Il faut encore du temps pour déplacer la barre et se servir des fenêtres.
- Pas de problème dans le cas des petits ménages, mais il était parfois très difficile de trier tous les membres des familles étendues.
- La formulation est mal faite. Les phrases auraient pu être plus simples. Les répondants ont peine à s'y retrouver.
- C'était affreux. J'ai trouvé que cet écran était difficile à lire et que l'entrée des données et le déplacement de la barre ne se faisaient pas toujours sans heurts et que les répétitions venaient encore aggraver la situation, pour les répondants.
- La plupart des premières réactions ont été «une perte de temps stupide». Étant donné que la barre ne se déplace pas automatiquement vers le membre suivant de la liste, il m'a fallu beaucoup de temps pour cette question. Je devais sans cesse m'excuser de demander des choses évidentes. La crédibilité de l'interviewer en prend un coup! À mesure que j'ai amélioré mes compétences au clavier, j'ai demandé dès le début quels étaient les liens et je les ai ensuite introduits. Veuillez faire déplacer automatiquement la barre vers le bas si vous tenez à conserver cette question. P. S. Une seule famille sur mes 49 interviews avait des liens inhabituels.
- Un seul intervieweur a trouvé cette fonction «facile et efficace».

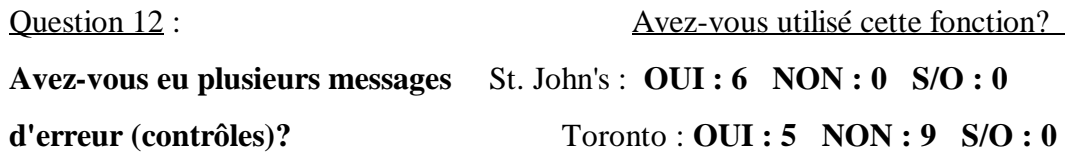

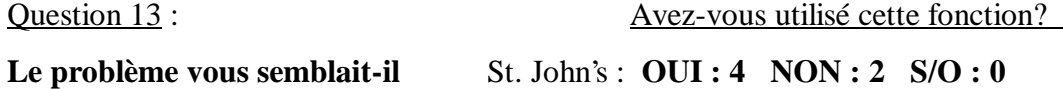

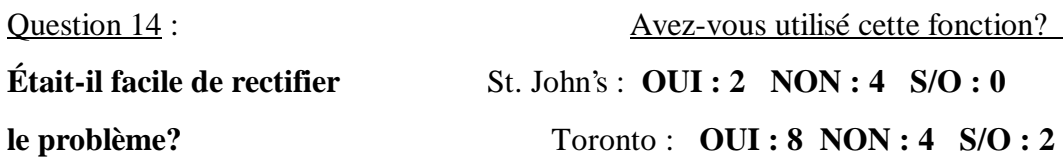

#### Commentaire :

Le curseur doit rester sur la personne que vous interviewez. Il a fallu du temps pour s'y habituer.

#### Question 15 :

#### **Avez-vous des commentaires à formuler sur les messages d'erreur?**

- Sept intervieweurs n'ont formulé aucun commentaire sur cette question.
- En premier, j'étais inquiète, mais je les ai ensuite trouvés utiles.
- Je n'ai eu qu'un message d'erreur avec la date de naissance et j'ai dû me pratiquer et relire encore le manuel pour comprendre ce message d'erreur. Encore ici, il serait bon d'avoir plus de formation.
- Cela m'a empêché de travailler pendant plusieurs jours, mais quand le disque des remplacement est arrivé, la réparation a été rapide et facile et le travail s'est ensuite poursuivi sans problème.
- Si les gens ne connaissent pas la date de naissance ou une quelconque autre réponse, il devrait être possible de poursuivre l'enquête et peut-être d'obtenir l'information à une date ultérieure lorsqu'une autre personne sera à la maison et pourra répondre à la question.
- On ne peut décider des circonstances familiales. Par exemple, j'ai eu une femme turque qui s'est mariée à 12 ans, ce qui n'est pas jeune dans son

pays. L'ordinateur n'a pas voulu accepter cette donnée. Il faut revoir ces contrôles.

- C'est généralement une très bonne idée de vous faire voir vos erreurs.
- Très bien. Peut-être ai-je appuyé par erreur sur la mauvaise touche? Cela m'a assurément aidé à rectifier les erreurs.
- La plupart des messages d'erreur sont apparus lorsque j'ai oublié de descendre la barre vers le bas ou de lire l'écran.
- Au début, ils ne m'aidaient pas parce que je ne savais pas quoi faire avec eux. Mais, c'est devenu plus facile.
- Du temps et de la pratique, c'est tout ce qu'il nous faut pour comprendre cette fonction.

#### Question 16 :

### **Avez-vous trouvé qu'il aurait fallu documenter plus ou moins certains points? Avez-vous des propositions d'ajouts ou de suppressions?**

- Neuf intervieweurs n'ont formulé aucun commentaire sur cette question.
- Il aurait été utile d'avoir un Guide de dépannage facile à consulter lorsqu'un problème se présentait pendant une conversation téléphonique. Il serait peut-être utile de donner des directives en style télégraphique sur les fonctions du dossier dépistage, l'ajout de messages, le transfert de cas, etc. Peut-être auraient-elles pu faire l'objet d'écrans d'aide.
- J'ai trouvé que tout le processus était long et mal fait. Par exemple, à la question qui porte sur l'état de santé, pourquoi ne pas demander \*Avezvous un handicap ou une maladie?» et, si la personne répond non, supprimer les questions «Où». Les questions sur la prestation ou l'obtention de soins sont mal formulées. Aussi, à la section sur le travail, personne n'a répondu non à «Le nom est-il encore exact?», et au besoin, un commentaire devrait suffire.
- J'avais l'impression qu'après avoir établi le nom de leur lieu de travail, je me répétais en leur demandant de corriger le nom des employeurs. C'aurait pu être fait sur un seul écran.
- Je pense que les questions sur l'état de santé auraient pu être plus concises. Elles étaient trop longues.
- Les questions sur l'état de santé auraient pu être raccourcies. À la question 10 sur la prestation de soins, il faudrait abaisser de beaucoup l'âge, là où il est indiqué moins de 18 ans. La plupart des répondants de 15 et de 16 ans trouvaient que ça ne s'appliquait pas et il devenait peu approprié de poser les questions suivantes n° 11 et n° 15. La question n° 3 et la question n° 7 pourraient former une seule question.
- Les questions sur l'état de santé devraient être posées dans le sens inverse. La première question devrait être : «Avez-vous un handicap ou une incapacité depuis six mois ou plus?» Dans la négative, les autres questions devraient être éliminées.
- Beaucoup moins de documentation sur les postes de gestion et des entrées moins nombreuses pour le contact.
- A certains endroits, la touche «commentaires» devrait fonctionner, mais ne le fait pas et parfois, on en a besoin.

#### Question 17 :

# **Aviez-vous l'impression de prévoir le déroulement de l'interview? Avez-vous trouvé que les instructions sur le cheminement du questionnaire étaient claires et utiles?**

- Cinq intervieweurs ont répondu «oui».
- Certaines introductions étaient plutôt longues, mais on n'avait pas de problème à prévoir le cheminement en dépit des différents modules.
- Au bout de quelques fois, je le savais.
- J'avais l'impression, une fois le programme connu, que c'était une véritable perte de temps que de passer à l'écran suivant.
- Je pense que vous n'aviez pas besoin de cet écran du tout. Il prenait simplement trop de temps.
- Je n'ai pas aimé cette instruction en particulier inutile. Je trouve qu'il est préférable d'attendre et de poser directement une question parce que de nombreuses personnes ont commencé à donner des réponses qui n'avaient rien à voir avec la question. Cela prêtait à confusion. La plupart n'avaient qu'un employeur.
- J'ai su très rapidement quelles étaient les prochaines questions et j'ai fini par ne pas lire (ni à moi-même, ni aux répondants) ces écrans et j'ai simplement appuyé sur «Enter». Je pense franchement que ces écrans sont une perte de temps et le temps compte dans ces interviews, particulièrement dans le cas d'une famille où 5 ou 6 personnes sont admissibles. Savez-vous que j'ai passé 53 minutes au téléphone avec un homme!! Pensez-vous qu'il va encore vouloir entendre parler de moi? Je pense que la question comme telle est une bonne introduction. LAISSEZ FAIRE les instructions.
- Je savais ce qui venait ensuite après une première journée d'interview ou à peu près. La plupart des instructions ou introductions aux questions étaient trop longues et je les ai simplement simplifiées, principalement dans les sections qui traitent de l'état de santé. Trop maladroit.
- Oui. Je savais ce qui venait ensuite. Les écrans d'instructions étaient très utiles.
- Parfois je savais ce qui s'en venait, mais pour une raison que j'ignore, c'est une autre question qui apparaissait. J'aurais aimé avoir une copie du questionnaire.
- Je savais ce qui s'en venait dans les cas simples uniquement. Dans les cas compliqués, je n'étais jamais sûre avant que les questions n'arrivent à l'écran.
- Après plusieurs interviews, je savais ce qui venait ensuite et je n'ai pas eu de problème avec la partie questionnaire du programme. Aucun problème avec les emplois et les absences du travail.
- Ces écrans sont inutiles et provoquent des arrêts supplémentaires.

#### Question 18 :

#### **De façon générale, quelle était la réaction du répondant face à l'enquête?**

- 3 intervieweurs n'ont eu aucun problème avec les répondants.
- 12 intervieweurs n'ont généralement eu aucun problème à recueillir les données, bien que certains répondants se soient plaints.
- 5 intervieweurs ont eu affaire à des répondants qui ont formulé des plaintes véritables.

- Les répondants disaient souvent que c'était le tour de quelqu'un d'autre. Des gens se rappelaient avoir été importunés par le questionnaire sur la faune.
- En général, comme j'attirais leur sympathie en disant que j'interviewais pour la première fois avec un ordinateur, tous les répondants qui ont achevé l'interview, à l'exception de deux, comprenaient que ça me prenait du temps. Personne n'a demandé pourquoi je posais certaines questions. Si je sentais une hésitation, particulièrement des problèmes de langue, je posais la question autrement et je le justifiais.
- La plupart étaient de bonne humeur mais ont trouvé l'enquête longue, surtout dans les familles plus nombreuses où la répétition est mortelle.
- La plupart des gens ont été agréables, mais lorsque l'interview traînait en longueur, ils s'impatientaient.
- Certains en avaient tout simplement assez de répondre à des enquêtes.
- Dans certains cas, les répondants ont fait des commentaires sur la longueur de l'interview.
- Ça prenait trop de temps et ils ne comprenaient pas à quoi tout cela rimait. Ils ne voyaient pas la nécessité de recueillir ces données. L'introduction au sondage n'expliquait pas l'objectif du sondage et les gens aiment savoir ce que le pays dans son ensemble va retirer de bon de cette enquête.
- De nombreux répondants étaient fâchés parce qu'on les rappelle encore après l'année dernière, même lorsqu'on leur disait qu'il s'agissait d'un test et qu'on leur expliquait son importance. Ils en avaient assez des nombreux appels de l'enquête sur la faune. Les quelques autres répondants se sont montrés intéressés, surtout quand je leur ai dit qu'on utilisait des ordinateurs pour la première fois. Il s'écoulait trop de temps, surtout entre certains écrans.
- Bien. Par contre, j'ai maintenant six refus. Ces personnes ont refusé pour différentes raisons, mais le principal problème était qu'ils estimaient avoir déjà fait leur part en répondant à des enquêtes l'année dernière. Il s'agissait d'une lourde tâche pour les répondants. Ils ont fait bien plus que leur part.
- De nombreux répondants trouvaient que l'EPA aux six mois était assez. Ils estimaient qu'on s'attendait à beaucoup trop de leur famille avec une autre enquête. Tous ceux qui ont refusé de répondre ont invoqué ces raisons. Ils trouvaient aussi que le questionnaire était trop long.
- L'interview était trop longue, surtout les questions sur l'état de santé. On aurait pu les reformuler pour raccourcir l'interview. Les données démographiques sont aussi un exemple. Vous perdez trop de temps avant d'amorcer véritablement l'interview.

#### Question 19 :

### **Les répondants hésitaient-ils à répondre lorsqu'ils n'étaient pas sûrs des dates? D'autres questions les ont-elles fait hésiter. Lesquelles?**

- Huit intervieweurs ont trouvé que les répondants n'avaient pas hésité.
- J'ai constaté qu'ils n'aimaient pas dire combien d'heures ils avaient consacrées à aider d'autres personnes qui ont besoin d'aide. Ils ne comprenaient pas pourquoi on leur posait cette question. Ils n'aimaient pas qualifier cela d'«aide non rémunérée» et ne voulaient pas qu'on pense qu'ils auraient voulu travailler plutôt que d'aider des gens dans le besoin.
- Oui, ils hésitaient quand ils n'étaient pas certains. Parfois mal à l'aise de fournir ces données. J'ai trouvé qu'un grand nombre de personnes étaient peu disposées à donner le nom d'un contact. Je n'ai pas aimé avoir à demander l'adresse et le numéro de téléphone, lorsqu'ils hésitaient à donner un nom.
- Le pire, c'était la question sur les liens. Parce que je pense qu'elle n'était pas logique.
- Oui, beaucoup essayaient de deviner parce qu'ils ne voulaient pas perdre de temps à chercher des dates précises ou n'avaient pas de dossier à portée de la main. La question qui les a fait hésiter le plus, c'est celle qui demandait s'ils s'étaient absentés une semaine ou plus de chaque emploi. Certains mettent du temps à s'en rappeler.
- La plupart des gens qui répondaient pour eux-mêmes connaissaient les dates et lorsqu'ils parlaient au nom d'autres personnes, ils vérifiaient ou faisaient une «approximation». Ils connaissaient assurément le mois. J'ai eu de la difficulté avec les dates dans le seul cas d'une famille qui refusera de répondre la prochaine fois. Les questions sur les soins non rémunérés aux enfants et le temps consacré à aider des gens qui ne peuvent prendre soin

d'eux-mêmes devaient être lues lentement et clairement étant donné qu'elles étaient inhabituelles.

- Souvent, ils devaient réfléchir au sujet des dates, à la plupart des questions. L'état de santé en particulier, à savoir si l'arthrite est considérée ou non comme une maladie à long terme.
- Aucune hésitation.
- Oui, ils hésitaient s'ils n'étaient pas certains, mais plutôt pour la journée que pour le mois et l'année.
- J'avais l'impression que la plupart des répondants donnaient des réponses approximatives. Parfois les répondants ne connaissaient pas le code postal de leur lieu de travail.
- Les jours posaient parfois un problème, mais pas les mois. Les répondants savaient exactement au cours de quels mois ils avaient commencé et fini de travailler, mais pas vraiment quels jours.
- Oui, les questions sur le contact.
- Parfois les répondants ne pouvaient se rappeler des dates exactes, alors je demandais si c'était correct de choisir le premier ou le milieu du mois et de cette façon, ils se rappelaient habituellement.

#### Question 20 :

- **a) Le répondant que vous avez contacté était-il en mesure de donner de l'information sur les autres membres du ménage (par personne interposée) et disposé à le faire?**
- **b) Avez-vous constaté une différence entre les réponses avec et sans personne interposée?**

Commentaires :

- a) Les intervieweurs ont trouvé que la plupart des enquêtés-substituts étaient en mesure de fournir l'information, sauf dans certains cas où il a fallu que les répondants communiquent l'information directement.
- b) La majorité ont trouvé que l'information ne variait pas, toutefois il est arrivé qu'on constate une différence.
- Oui, dans les cas que j'avais, le répondant devait souvent fournir l'information pour toute la famille en raison de la langue. Les enquêtéssubstituts ne savent pas exactement quel jour une personne a entrepris ou cessé un travail. Ils ne connaissent pas non plus l'adresse des employeurs. Peu de gens connaissaient les codes postaux. Dieu merci, j'avais la touche F6.
- La plupart du temps lorsqu'un répondant avait changé d'emploi en 1992, j'étais mieux de parler directement avec la personne en cause, à moins que l'autre personne ne dise qu'elle pouvait fournir les dates dont nous avions besoin.
- La plupart des répondants que j'ai contactés étaient assez en mesure de fournir l'information au sujet des autres membres du ménage, ils étaient disposés à le faire et bien informés à leur sujet et sur leurs employeurs.

#### Question 21 :

#### **a) Comment les répondants réagissaient-ils quand l'information leur**

#### **revenait?**

(Par exemple : \*D'après notre interview de l'année dernière, ... occupait un emploi chez (employeur), mais il/elle ne travaillait pas vers le début janvier 1992. Est-ce exact?»)

#### **b) Les répondants cherchaient-ils à savoir où vous aviez pris l'information?**

**c) Dans les cas où on refusait de donner l'information, comment le problème se réglait-il?**

#### Commentaires :

Tous les intervieweurs ont trouvé que leurs répondants ne semblaient y voir aucun problème.

- Personne ne s'est demandé comment il se faisait que nous avions cette information parce que j'avais tellement de temps à occuper pendant que l'ordinateur chargeait les fichiers, que j'aurais parlé de l'EDTR, de son importance, etc. pour que les répondants ne pensent pas que j'étais parti prendre une pause-café ... j'exagère un peu, peut-être! La plupart des gens semblaient impressionnés par le retour d'information et j'ai pu apporter un certain nombre de corrections. C'était beaucoup plus facile de le faire qu'avec un papier et un crayon.
- Quatre intervieweurs ont fait remarquer qu'«habituellement les répondants ne se demandaient pas comment il se faisait qu'on avait l'information, parce que nous avions déjà indiqué qu'il s'agissait d'un suivi des enquêtes de l'année dernière».
- Cela les rassurait sur la validité de l'enquête.
- Tout a très bien fonctionné. Ils sentaient que l'enquête était réelle puisque nous avions cette information. On perdait moins de temps et de nos jours tout le monde semble pressé.
- ... ça semblait les rassurer de savoir qu'ils avaient affaire à un intervieweur véritable et un professionnel.
- Bien. Le contact aurait également dû être inscrit l'année précédente parce que le répondant se rappelait avoir donné cette information et on n'aurait pas dû la redemander. Elle aurait dû être à notre disposition et nous aurions pu la confirmer.
- La plupart des répondants se souvenaient avoir déjà donné cette information. Aucun problème à cet égard.
- Les répondants savaient d'où provenait l'information mais j'ai vraiment l'impression qu'avec la longueur des questionnaires et le nombre de contacts à établir avec le ménage, notre Enquête sur la population active est compromise.

#### Question 22 :

# **Dans les sections suivantes, avez-vous trouvé que certaines questions étaient délicates ou que les répondants avaient de la difficulté à y répondre? Quelle était la question? Quel était le problème?**

Quatre intervieweurs n'ont pas répondu à ces questions. Les intervieweurs n'ont relevé aucune question délicate autre que celles qui suivent.

#### **a) Entrevues préliminaires**

- ... lorsqu'on posait des questions approfondies, les gens devenaient impatients.
- Le plus délicat, c'était de demander pourquoi telle et telle personne a quitté. J'ai eu un enfant de 12 ans qui a quitté la famille. La situation était délicate, surtout lorsqu'il a fallu que j'obtienne sa nouvelle adresse et son numéro de téléphone, même si le cas aboutissait à un «3» et que je n'avais pas à faire d'interview.

#### **b) DEM - Donnés démographiques**

- J'aimerais pouvoir retourner à ces questions pour apporter des corrections à la fin de l'interview.
- J'ai eu des problèmes ici avec certaines personnes à cause de la langue.
- Le plus gros problème, c'est le temps que ça prenait.
- C'était trop compliqué et dans le cas des ménages nombreux, ça prenait beaucoup trop de temps. L'interviewer avait l'air de ne pas savoir ce qu'elle faisait. Les questions doivent se succéder régulièrement sans trop de pauses pour que les répondants se sentent en confiance.
- Il est difficile de sortir de cette section, si toutes les données démographiques sont disponibles, même si on en a parlé au cours.
- Frustrant pour les répondants. Au moment d'établir les liens entre les personnes, les répondants vous disent qu'il s'agit de mes enfants ou de mon conjoint. Voilà un autre endroit où l'interview pourrait être raccourci.

### **c) DATES - Employeur et Épisodes sans emploi**

- Pour certains répondants, il est difficile de s'en rappeler, surtout lorsqu'il y a eu plusieurs épisodes sans emploi.
- Les personnes qui ont occupé de nombreux emplois arrivent difficilement à se rappeler les dates.

#### **d) CHAR - Caractéristiques de l'employeur, absences**

Aucun commentaire

#### **e) SEARCH - Recherche d'emploi**

Aucun commentaire

#### **f) DISAB - Restriction des activités, problèmes de santé**

- J'ai trouvé qu'on aurait pu inverser l'ordre des questions. Q1 Avez-vous un handicap ou une incapacité à long terme? Si la réponse est négative, fin de la séance. Si la réponse est «oui», demander si c'est à la maison, au travail ou dans les loisirs.
- L'incapacité Q06 aurait dû être nommée en premier. Si on avait répondu \*Non+ à Q06, les autres questions sur l'invalidité devenaient inutiles. Pour

passer de la composante à la question  $n^{\circ}$  1, c'est lent et très ennuyeux de devoir attendre le changement.

- En ce qui concerne les questions sur l'incapacité, c'était trop long et il fallait un trop grand nombre d'écrans. On aurait dû en faire une seule question, sous un en-tête, et on aurait pu introduire les réponses au travail, à l'école, à la maison, dans les loisirs et introduire celles qui s'appliquent à ce répondant.
- Pourquoi ne pas poser au début une question sur les problèmes de santé chronique et sauter les autres. Selon de nombreuses personnes, on supposait qu'ils avaient des problèmes de santé alors qu'ils n'en avaient pas.
- Les répondants devenaient contrariés par l'aspect répétitif des questions sur l'incapacité...
- Q1A : L'éliminer. Fusionner les deux questions.
- Dans certains cas, les gens estimaient que c'était une perte de temps que de poser à tout le monde des questions sur l'incapacité. Peut-être pourrait-on combiner les questions ou les formuler autrement.
- J'ai parfois dû paraphraser certaines des questions.

#### **g) SUPPORT - Prestation et obtention de soins**

- ... n'aimaient pas dire combien d'heures ils avaient consacrées à des gens ayant besoin d'aide. Ils ne comprenaient pas pourquoi on leur demandait cela. Ils n'aimaient pas qualifier cela d'«aide non rémunérée» et ne voulaient pas qu'on pense qu'ils auraient voulu travailler plutôt que d'aider des personnes dans le besoin.
- Ces questions ont laissé certaines personnes perplexes.
- Fusionner cette question à la suivante.
- Je devais habituellement paraphraser ces questions.
- Il fallait expliquer plusieurs fois les questions sur la prestation de soutien pour que les gens comprennent.

Même pour moi, cette question n'était pas claire. Je ne sais pas si elle concernait l'extérieur du ménage ou si le ménage était compris.

#### **Autres commentaires :**

- On aurait dû nous fournir l'enquête sous forme de brochure, de sorte qu'au moment des pauses, on aurait pu insister un peu plus auprès des répondants, tout en attendant que les écrans apparaissent. Lorsque je m'y suis habituée, je me renseignais sur leur travail de 1992 tout en attendant les écrans.
- C'est lorsque vous devez interviewer 4, 5 ou 6 personnes du même ménage que la tension monte. C'est pourquoi je demande que l'ordinateur charge et modifie les fichiers plus rapidement, impossible sans doute avec l'ordinateur que vous avez choisi.
- J'ai aimé travailler avec l'ordinateur. C'était plus efficient, il faisait automatiquement l'enchaînement des questions et se rendait à la prochaine question qui s'appliquait. J'ai aimé ne pas avoir à remplir de documents, surtout ne pas avoir à faire de vérifications.
- CON Q2 Il me semble que vous pourriez éliminer CON Q2 et passer directement à CON Q3.
- Q1 Éliminer. Pas besoin d'introduction. Nous savons que nous allons passer à la question sur l'emploi.
- Question : Gestionnaire, superviseur, Autre chose. Changer «Autre chose» par «Autre» ou un autre terme. Ce commentaire a fait rire quelques personnes.
- Travail saisonnier : difficile à faire. Maladroit.
- J'aurais aimé avoir une copie du questionnaire.
- Les pauses étaient parfois longues et les gens s'impatientaient, mais dans l'ensemble, les gens étaient très patients.
- Il y a eu trois longues pauses pendant l'interview : une après les données démographiques et les liens entre les personnes, une autre en attendant l'écran qui permettait de commencer l'interview véritable avec chacun des membres du ménage et après avoir parlé du temps qu'il fait il y avait une pause avant de passer aux vraies questions.
- Est-il possible de corriger les noms, les dates de naissance, le sexe, l'état matrimonial et le code-famille sur un seul écran? (p. ex. Version d'essai 2.7).
- Vous savez, je pense que les réponses aux différentes questions dépendent de ce que vous, l'interviewer, vous ressentez face aux questions. Si vous pensez qu'elles sont difficiles ou délicates, alors l'hésitation ou l'embarras se communique au répondant.

### **COMMENTAIRES DES INTERVIEWEURS QUI ONT FAIT LE DÉPISTAGE AU SEIN DU BR.**

Les questions suivantes s'appliquent uniquement aux intervieweurs qui ont fait le dépistage au sein du BR.

(Deux ont répondu)

**Comme s'est déroulé le travail de dépistage? Comment pourrions-nous améliorer la procédure? Qu'avez-vous pensé d'avoir à faire du dépistage courant et du dépistage au sein du BR?**

- Très difficile. Je n'ai pas vraiment eu le temps de commencer le dépistage.
- Comme dépisteur au sein du BR, c'était terrible!

#### **COMMENTAIRES DE L'INTERVIEWEUR PRINCIPAL**

#### **1. Comme s'est effectué le transfert des cas? Pourrait-on l'améliorer?**

- Ça n'a pas marché.
- Ça n'a pas marché et même quand on a plus ou moins réussi, plus de deux heures se sont écoulées entre la transmission et la possibilité de recueillir les données.

# **2. Avez-vous aimé les outils de contrôle qui vous ont été fournis? Auriez-vous aimé disposer de certains outils qui ne vous ont pas été fournis?**

Le numéro de la tâche et la raison du transfert (code final) des dossiers qui nous étaient envoyés auraient été utiles. L'écran VIEW WORKLOAD était utile mais son chargement horriblement lent.

#### **3. Avez-vous été en mesure de régler les problèmes?**

- Oui. La plupart des problèmes qu'il était possible de résoudre l'ont été assez rapidement. Les problèmes de transmission et de sauvegarde étaient frustrants, mais tout à fait indépendants de notre volonté.

## **4. Veuillez formuler des commentaires sur les rapports qui ont été mis au point pour le test n° 3.**

Les rapports de sauvegarde manuels étaient bien et auraient été beaucoup plus faciles à utiliser si le système de rapports de l'ordinateur avait

également été disponible. Dans ce cas, toutefois, ils auraient théoriquement été superflus.
**ANNEXE 1**

**DÉTAIL DES COMMENTAIRES SUR LE TEST FORMULÉS PAR LES OBSERVATEURS DU BUREAU CENTRAL**

# **1. GÉNÉRALITÉS**

- $\bullet$  Prérégler l'enfoncement de Caps Lock. Ne pas se fier à la mémoire des intervieweurs.
- $\bullet$  La fonction F3 qui sert à calculer l'année de naissance (dans DEM) est une fonction intéressante, mais elle devrait insérer automatiquement la date.
- ! Une certaine confusion quant à la façon d'introduire les réponses aux questions «Inscrire tout ce qui s'applique», comparativement aux questions exigeant de faire un choix dans une liste d'options.
- ! Problèmes avec les dates; il faut prévoir davantage d'instructions sur la façon de corriger les erreurs de frappe dans les dates DEM; la façon de changer les dates dans Notes/prov. et rendez-vous (F2 ou F3) n'est pas comme celle des autres questions comportant des dates.

# **2. GESTION DES CAS**

# **2.1 Généralités**

- $\bullet$  Il faudrait un code distinct pour distinguer Pas de réponse et Occupé dans les codes d'état de la demande (CMSTAT).
- ! Les valeurs Date et Heure des PC sont essentielles tant pour les fonctions de la Gestion des cas (GC) que pour celles de l'EDTR. Il faudrait les valider dans le cadre de la procédure d'entrée en communication.
- ! Si l'interview est interrompue (c.-à-d. s'il faut rappeler pour parler à d'autres membres du ménage), l'interview commencera à partir de l'écran COMPONENT. À cette étape-ci, il faut que les intervieweurs puissent \*faire apparaître+ l'introduction à l'enquête et la liste des membres du ménage. Ils peuvent parler à quelqu'un de nouveau et ils ont besoin de dire

à qui ils ont parlé précédemment, étant donné que les entrevues achevées ne figurent plus à l'écran COMPONENT.

- ! État de la demande, incorrect. Il y a eu un cas où 5 interviews étaient achevées, en ce qui concerne les personnes, plus un refus à ce niveau l'état de la demande s'est vu attribuer le code «000» (données complètes) plutôt que «001» pour données partielles au niveau du ménage.
- ! Si vous n'inscrivez rien à CON, c.-à-d. si vous allez à END-CON, et au tableau, il n'y a pas de ménages étendus. Par exemple, on a eu un cas où deux personnes sont déménagées et où on a enregistré un refus avant de finir CON, et aucun dossier de famille étendue n'a été créé.

*Pendant la formation, insistez sur le fait qu'il faut remplir l'écran CON avant que soit inscrit l'état final.*

! Parfois, il n'y a pas d'instructions sur les écrans pour indiquer comment retourner en arrière ou poursuivre.

> *Tous les écrans de la GC devraient être revus pour s'assurer que l'option de poursuivre est affichée.*

- ! Il devrait toujours y avoir des flèches pour indiquer qu'il se trouve davantage d'information. Par exemple,  $\uparrow$  et  $\downarrow$  pour indiquer que la liste comporte d'autres cas, à l'écran VIEW/SELECT CASES, et à la fenêtre F3 sur les données démographiques.
- ! Il est trop difficile de fixer des rendez-vous au cours des interviews - peutêtre faudrait-il que ce soit toujours une option de F3, plutôt que de Ctrl-F10.

# **2.2 Écran VIEW/SELECT CASES (CMSLID1)**

- $\bullet$  Il est trop facile d'amorcer l'application à partir de cet écran - peut-être faudrait-il un message START CASE? après avoir appuyé sur <ENTER>.
- $\bullet$ Une quantité incroyable de données sur cet écran!
- ! La note ou le rendez-vous les plus récents devraient apparaître sur cet écran dès qu'ils ont été inscrits ou modifiés.
- ! Les notes provisoires et notes de rendez-vous sont essentiellement inutiles, à moins que vous ne puissiez les voir à l'écran VIEW/SELECT CASES.
- ! Aucune instruction sur la façon de sortir du dossier Téléphone pour passer à Transférer le cas (on leur a enseigné à utiliser F10 et jamais ESC), mais c'est avec ESC qu'il faut sortir.
- ! Les intervieweurs ont préféré travailler avec l'indication BEST TIME TO CALL de l'écran à l'écran SELECT CASES plutôt qu'avec APPOINTMENT, étant donné, pour commencer, que APPOINTMENT est en blanc.
- ! RECORD OF CALLS devrait suivre un ordre inverse - le plus récent devrait être en tête de liste.

# **2.3 NOTES**

- ! ESC et F10 remplissent la même fonction; ils vous ramènent à l'écran précédent.
- ! La touche F6 qui sert à vérifier les notes n'était pas considérée comme nécessaire. Les intervieweurs voulaient avoir la possibilité d'inscrire directement l'information. De la même façon, les touches F2 et F3 pour avancer ou reculer la date et l'heure semblaient difficiles à l'intervieweur.
- ! L'indication d'utiliser Ctrl-F10 pour inscrire les notes et les rendez-vous devrait figurer à l'écran au moment où l'intervieweur sélectionne les codes

de résultats du ménage. C'est là qu'on leur a appris à s'en servir étant donné qu'on veut habituellement inscrire les commentaires avant de conclure le cas.

! Un problème du même ordre, c'est que CTRL-F10 semble actif en tout temps, mais n'apparaît pas sur la liste des options, au bas de l'écran. Comme il n'y a plus d'espace au bas de la plupart des écrans, peut-être faudrait-il souligner l'existence de cette option pendant la formation.

# **2.4 Dépistage**

- ! Le volet dépistage semble prêter à confusion, en partie à cause des fonctions spécialisées de la GC comme se servir de F2 (avancer) et de F3 (reculer) pour inscrire les dates et les heures dans les notes et les rendezvous. Les autres difficultés consistaient à savoir comment faire apparaître les fenêtres des sources et des résultats,  $\downarrow$  et  $\lt$ ENTER $>$ , parce que les «plus» petites flèches ne sont pas bien évidentes à l'écran, et que le curseur se rend en haut de la liste des numéros d'identification après chaque tentative de dépistage.
- !Difficulté à faire une distinction entre «personne interposée» et «contact» comme sources.
- ! On a besoin d'un rapport d'étape - semblable à celui de VIEW WORKLOAD, mais il serait mis à jour tout au long de la journée à mesure que l'intervieweur accède à des cas.
- !Dans la liste des sources, ajouter l'opératrice des appels interurbains.
- ! Lorsque vous donnez un résultat de TRACED dans le volet dépistage, il devrait y avoir vérification à savoir si vous voulez effectivement vous rendre à l'application. Les intervieweurs ont l'air de penser que TRACED signifie que la source a permis d'obtenir certaines informations.
- $\bullet$ Parfois à TRACING, la fenêtre RESULT «gèle» à l'écran. On peut continuer à travailler mais on ne peut se défaire de cette fenêtre que si on sort de TRACING et qu'on revient.
- $\bullet$  La machine met beaucoup de temps à passer du module TRACE à l'application.
- ! Parfois les numéros d'identification des tentatives de dépistage sautent des chiffres, comme s'il y avait un rapport avec le nombre de fois qu'on essaie une source donnée avant d'obtenir une nouvelle information et l'attribution d'un nouveau numéro d'identification.

# **2.5 Écrans particuliers**

# CMINTTRCE1

Le curseur devrait se rendre à la première source d'information disponible actuellement, il se rend en haut de la liste, même si elle a produit un résultat END.

### CMESTAT1 & CMESTAT2

Il faudrait l'initialiser. Actuellement, les intervieweurs ont tendance à appuyer sur la flèche vers le bas et à sortir avec un état final sans le vouloir.

*Il faudrait toujours devoir initialiser l'écran où se fait la sélection des codes de résultas (Interrompre/final) pour ne pas sélectionner un code final sans s'en rendre compte.*

# VIEW REPORT

Une fois sélectionné un rapport, on demande d'appuyer sur F10 pour poursuivre. Toutefois, la touche F10 ne fonctionne pas et il faut en fait utiliser ESC pour poursuivre.

# FINAL STATUS

Un message vous dit que l'état ne peut être modifié et qu'il faut appuyer sur ESC pour revenir à l'écran précédent; ESC nous a en fait expulsé et a retiré le cas.

#### CMSTAT2

Pourrait-on indiquer à l'aide de flèches que d'autres codes s'en viennent?

## WORKLOAD REPORT

Quelle surprise! Quand vous appuyez sur <ESC>, vous revenez immédiatement à MAIN MENU + le PC émet un signal sonore. On s'attendait à reculer écran par écran (c'est habituellement ce qui se produit).

### CMPOP1

L'écran ne donne pas d'instructions sur la façon de revenir en arrière.

# **CMREF**

F10 et ESC vous ramènent toutes deux à CMPOP1.

#### **BACKUP**

On dit d'appuyer sur n'importe quelle touche pour poursuivre, mais ça ne marche pas avec <ESC> et <SPACE>.

# F2 Menus

Mélange les intervieweurs; certains l'utilisent pour retourner au menu principal. *Renommer Menus autrement; ajouter l'option Retour au menu principal*.

# F2=ALLTAG/UNTAG

Certains problèmes à saisir l'idée des touches alternatives.

#### Esc=écran précédent et F10=écran précédent

Il n'était pas toujours évident quand utiliser ESC et quand utiliser F10. Lorsque F10 et ESC permettent tous deux de quitter un écran, seul F10 devrait être affiché. Les termes «CLOSE» et «END» seraient peut-être plus appropriés.

# MAIN MENU

Il devrait suivre un ordre logique, regrouper les mesures prises par les intervieweurs et les fonctions d'entretien.

# CMPOP1

L'écran ne renferme pas d'instructions sur la façon de retourner en arrière; F10 et ESC vous ramènent tous deux à CMPOP1.

# CMTRCSTAT1 & CMTRCSTAT2

Aucun choix n'est affiché à l'écran pour faire une sélection, seules les options F1 (Aide) et ESC (Retour au dépistage); on tourne en rond. *Devrait afficher : Appuyer sur*  $\leftarrow$  *pour faire une SÉLECTION.* 

#### COMP1

Aucune instruction disant de sélectionner <ENTER> sur le tableau d'instructions; les seuls choix sont Esc, F10 et F1 (Va à l'encontre de la

directive selon laquelle il faut lire l'écran) (Est-ce que cela se produit uniquement lorsque vous entrez à partir de l'écran SUSPEND?) *Devrait afficher : Appuyer sur pour faire une SÉLECTION, comme dans le cas de CMESTAT1.*

# **3. CONTACT MEMBERSHIP ET DEMOGRAPHIC**

# **3.1 Contact et Composition du ménage**

CON-Q2 : (Intervieweur : Avez-vous établi un contact?)

A causé des problèmes parce que les intervieweurs avaient tendance à lire l'en-tête et à confirmer le nom et l'adresse du contact, ce qui entraînait des problèmes de cheminement quand ils arrivaient à Q3 et Q5. *Changer la formulation.*

# CON-Q3

Problèmes d'initialisation pour obtenir la fenêtre Oui/Non; ils avaient également tendance à confirmer ici la composition du ménage, ensuite CON-Q7 semblait très répétitif.

# CON-Q4

Comment faire pour changer le nom, à quel moment le nouveau nom apparaît-il à l'écran? *Apporter des précisions pendant la formation.*

#### CON-Q5

(Intro) nous amène aux Refus; le terme \*voluntary+ pose un problème; il faudrait également voir à confirmer l'adresse postale. *Changer la formulation.*

# CON-Q9

Des problèmes d'inscription et de correction des dates (première fois pour les dates).

*Normaliser l'inscription des dates et donner davantage d'exemples de correction des dates dans la formation.*

#### CON-Q7 et Q11

«Vivre ou demeurer» (Live or stay) et «bébés ou nouveaux-nés» (Babies or newborn children), ou «ou demeurent» et «ou nouveaux-nés» sont considérés comme redondants et susceptibles de confondre les répondants.

CON\_REVUE Appuyer sur <Esc> pour poursuivre

END\_CON (écran suivant) Appuyer sur <Enter> pour poursuivre

(Fenêtre des personnes ayant déménagé) (écran suivant) Appuyer sur n'importe quelle touche pour poursuivre.

*Manque d'uniformité - Uniformiser la façon de poursuivre*.

# DK et Ref

Pas besoin d'initialisation à CON/MEM; il faut le faire avec le CHRR.

# ROSTER

Pouvez-vous changer «Appuyer sur F8 pour poursuivre» et adopter une touche plus courante?

Les intervieweurs ont trouvé horriblement long, dans le cas des ménages à une seule personne, de passer des données démographiques au message disant qu'aucun lien n'avait à être établi, puis de se rendre à COMP1 pour sélectionner la seule personne qui s'y trouvait.

*Est-il possible d'accélérer le processus, et de sauter certains écrans?*

# **3.2 Questions sur les liens entre les personnes (DEM-Q7)**

### DEM\_Q7

Porte à confusion, susceptible d'erreurs et fastidieuse.

a) Aspect visuel - Actuellement, affiche QUEL EST LE LIEN ENTRE John Jones ET? Mari/femme Mary Jones Parent naturel/adoptif Jane Jones

*Peut-être inverser la présentation?* QUELLE EST LE LIEN ENTRE John Jones ET? Mary Jones Mari/femme Jane Jones Parent naturel/adoptif

# *Peut-être essayer un affichage matriciel?*

# *Peut-être une question linéaire?*

- b) La barre de mise en évidence se rend en haut de la liste des ménages, ce qui amène l'intervieweur à constamment modifier les données de la même personne ou à faire d'autres changements involontaires.
- c) Disparaît lorsque le dernier lien est inscrit *Il faut trouver une façon de revoir et de corriger.*

# **4. MODULES DU CHRR**

### **4.1 Entrevue préliminaire**

#### EMPPRE-Q1

#### EMPPRE-Q2

«THIS YEAR» doit afficher l'année véritable comme référence - les questions concernent à la fois 1992 et 1993.

#### EDUPRE-Q4

Il faut préciser qu'il est question d'études postsecondaires, ne s'applique pas très bien aux 15-18 ans.

# EDUPRE-Q12

Ne s'applique pas vraiment aux enfants de 15 ans.

### **4.2 Données sur le travail**

# DATES-Q32.3A

Ne sait pas ou Refus de répondre en janvier (-2 ou -1) fait apparaître le message d'erreur «La date doit être ultérieure à ...»

#### CHAR F3 Tableau des employeurs

Le double négatif «UNENDED». Non, porte trop à confusion. Pourquoi pas plutôt «ONGOING»???

#### CHAR\_N1

(Commencer) était en minuscules mais les intervieweurs l'ont lu.

# CHARQ-9C&D

Varier davantage les exemples pendant la formation, p. ex. Quand le répondant ne connaît pas l'adresse et le code postal. Quel est le lieu de travail d'un vendeur? Dans les interviews, les gens ne connaissent pas la rue, le numéro civique et le code postal du lieu de travail (ni les répondants, ni les personnes interposées).

#### CHAR\_13

Les exemples donnés au moment de la formation n'étaient pas conformes à la procédure ou aux descriptions de l'EPA.

#### CHAR-Q14 & 17

Cheminement, formulation. Si on répond «Non» ou même «Oui» à Q 14, la formulation de 17 paraît étrange.

# CHARQ19A

Confusion dans le cas d'un travail à temps partiel effectué chaque mois (c. à-d. jeudi, vendredi, samedi). Est-ce la totalité du mois ou est-ce une partie du mois?

# CHAR19B

Si la réponse à la question 19A est «A occupé cet emploi tous les mois», ne devrait-on pas sauter par-dessus 19B (Pendant combien de mois avez-vous travaillé une partie du mois)?

#### CHAR Q22 & 23

La phrase semblait difficile à lire, peut-être faudrait-il ajouter une virgule après NON RÉMUNÉRÉ.

# CHAR-Q19ONC

Les répondants ne savaient pas ce que signifiait «sur demande» (on-call).

# **4.3 Incapacité et prestation de soins**

#### DISAB-Q1A

L'introduction est trop verbeuse.

# DISAB-Q2 & 3

Les intervieweurs avaient tendance à lire l'introduction en minuscules.

#### DISAB-Q5

Rendus à cette question, les intervieweurs avaient tendance à ne pas lire l'introduction qui était en majuscules.

# DISAB-Q6

Considérée comme redondante, qu'on ait répondu «Oui» ou «Non» aux autres questions.

# SUPPORT : Généralités

Trop long et mal compris. Les notions qu'il renferme sont très vagues et se chevauchent. Il serait bon de séparer les enfants des autres personnes qui reçoivent de l'aide.

# SUPPORT-BEGIN «NE PAS TENIR COMPTE DE L'AIDE RÉMUNÉRÉE»

Semble trop laconique - cette notion semble ne pas avoir fait partie des discussions de la formation.

# SUPPORT-Q1

Longue discussion à savoir si les jeunes enfants devraient faire partie des personnes qui nécessitent des soins en raison de l'«ÂGE».

#### SUPPORT-Q2

La catégorie ENFANT concerne-t-elle vos propres enfants? (Étant donné que le conjoint et manifestement votre conjoint) D'après les commentaires, tout le monde consacre du temps à aider ses propres jeunes enfants.

# SUPPORT-Q6

Il semble que cette question répète ce que les gens ont répondu au sujet de leurs enfants à Q1 et, encore une fois, soulève la question à savoir s'il faut tenir compte des soins prodigués à ses propres enfants. «Care giving» devrait être en un seul mot.

#### SUPPORT-Q10

a) Les enfants de moins de 18 ans??? - la limite d'âge est trop élevée.

b) Les répondants de plus de 65 ans et de moins de 18 ans ne devraient pas avoir à y répondre.

# **4.4 Fin**

#### END-INTRO

Très verbeux; pas clair à savoir s'il devrait s'agir d'un ami ou d'un parent.

### END-INTROA

À une adresse différente. Accablant quand il s'agit d'une personne.

#### END\_SAMEAS 7 & END THANKS

Deux tableaux (rosters) qui se suivent presque, porte à confusion.

# END THANKS

La formulation semble bizarre, à moins qu'elle suive l'information concernant le dernier membre du ménage.

# END\_PROXY

Porte à confusion, le tableau encore, devrait être une pratique sur la façon d'introduire un code 99 (c.-à-d. un répondant qui n'est pas un membre du ménage).